IBM Marketing Operations Version 9 Release 0 15. Januar 2013

*Releaseinformationen*

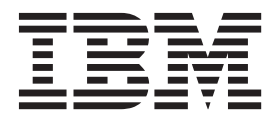

#### **Hinweis**

Vor Verwendung dieser Informationen und des darin beschriebenen Produkts sollten die Informationen unter ["Bemerkungen" auf Seite 37](#page-40-0) gelesen werden.

Diese Edition bezieht sich auf Version 9, Release 0, Modifikation 0 von IBM Marketing Operations und alle nachfolgenden Releases und Modifikationen, bis dieser Hinweis in Neueditionen geändert wird.

# **Inhaltsverzeichnis**

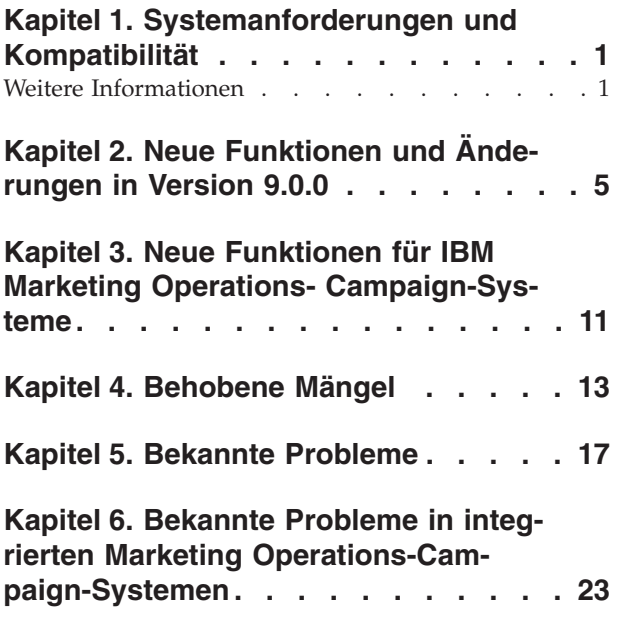

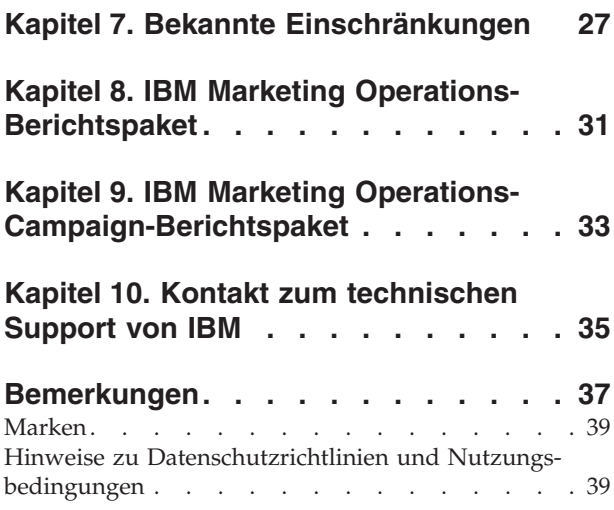

# <span id="page-4-0"></span>**Kapitel 1. Systemanforderungen und Kompatibilität**

IBM® Marketing Operations arbeitet als Komponente der IBM EMM Produktsuite.

- v Marketing Operations Version 9.0.0 erfordert IBM Marketing Platform 9.0.0.
- v Für die Berichterstellung verwendet Marketing Operations 9.0.0 die Version 9.0.0 der Berichtspakete von Marketing Operations und Marketing Operations/ Campaign.

Ein Upgrade auf Marketing Operations 9.0.0 können Sie von jeder Version 8.x. oder 7.5.x wie nachfolgend beschrieben durchführen.

| <i><b>Ouellenversion</b></i> | Upgradepfad                                                                                                    |  |
|------------------------------|----------------------------------------------------------------------------------------------------|--|
| 8. x.x                       | Upgrade auf Version 9.0.0.                                                                                                    |  |
| 17.5.x                       | Sie müssen erst ein Upgrade auf Marketing Operations 8.5.0<br>durchführen, bevor Sie auf Marketing Operations 9.0.0 aufrüs-<br>ten können. |  |

*Tabelle 1. Unterstützte Upgradepfade für Marketing Operations 9.0.0*

Anweisungen hierzu finden Sie im *IBM Marketing Operations-Installationshandbuch*. Informationen zum Upgrade auf Version 8.5.0 finden Sie im *Installationshandbuch zu IBM Marketing Operations 8.5*.

### **Vollständige Informationen zu Systemvoraussetzungen und Kompatibilität**

Eine Liste mit Produktversionen von IBM EMM, die mit diesem Produkt kompatibel sind, sowie eine Liste mit Produktanforderungen Dritter für dieses Produkt finden Sie im Dokument *Empfohlene Softwareumgebungen und Systemmindestvoraussetzungen*. Dieses Dokument steht unter 'Detailed System Requirements' (Ausführliche Systemanforderungen) auf der Website des Support-Portals von IBM [\(http://](http://support.ibm.com) [support.ibm.com\)](http://support.ibm.com).

**Anmerkung:** Um die IBM EMM-Dokumentation über das Support-Portal aufzurufen, müssen Sie sich mit einem IBM-Account anmelden. Dieser Account muss mit Ihrer IBM-Kundennummer verknüpft sein. Weitere Informationen zum Verknüpfen Ihres Accounts mit Ihrer IBM-Kundennummer finden Sie im Support-Portal unter **Support Resources** > **Entitled Software Support** (Unterstützungsressourcen, Berechtigter Softwaresupport).

Sie können ebenso auf dieses Dokument zugreifen, indem Sie **Hilfe > Produktdokumentation** auswählen, wenn Sie bei IBM EMM angemeldet sind.

### **Weitere Informationen**

IBM Marketing Operations wird in Ihrem Unternehmen von verschiedenen Personen für verschiedene Aufgaben verwendet. Informationen zu Marketing Operations finden Sie in einer Reihe von Handbüchern, die jeweils für Teammitglieder mit bestimmten Zielen und speziellen Qualifikationsprofilen erstellt wurden.

| <b>Wenn Sie</b>                                                                                                    | <b>Siehe</b>                                                                                                    | Zielgruppe                                                                                     |  |
|----------------------------------------------------------------------------------------------------|----------------------------------------------------------------------------------------------------|------------------------------------------------------------------------------------------------|--|
| • Projekte planen und verwalten<br>• Workflowaufgaben, Eckdaten und<br>Personal erstellen<br>• Projektausgaben überwachen<br>• Prüfungen und Freigaben zum In-<br>halt abrufen<br>• Berichte erstellen                                                            | IBM Marketing Operations-<br>Benutzerhandbuch                                                                                                    | • Projektleiter<br>• Designer<br>• Marketing-Manager für<br>Direktmailing                      |  |
| • Vorlagen, Formulare, Attribute<br>und Metriken entwerfen<br>• Benutzerschnittstelle anpassen<br>• Ebenen des Benutzerzugriffs und<br>der Sicherheit definieren<br>• Zusatzfunktionen implementieren<br>• Marketing Operations konfigurie-<br>ren und optimieren | IBM Marketing Operations-<br>Administratorhandbuch                                                                                                    | • Projektleiter<br>IT-Administratoren<br>• Implementierungsberater                             |  |
| • Marketingkampagnen erstellen<br>• Angebote planen<br>• Integration zwischen Marketing<br>Operations und Campaign imple-<br>mentieren<br>• Integration zwischen Marketing<br>Operations und IBM Digital<br>Recommendations implementieren                        | IBM Marketing Operations- und IBM<br>Campaign-Integrationshandbuch                                                                                                    | • Projektleiter<br>Fachleute für Marketingumsetzung<br>• Direktmarketing-Manager               |  |
| • Informationen zu neuen<br>Systemfeatures<br>• Bekannte Probleme und deren<br>Umgehung recherchieren                                                                                                    | IBM Marketing Operations Release Notes                                                                                                    | Alle Benutzer von Marketing Opera-<br>tions                                                    |  |
| • Marketing Operations installieren<br>• Marketing Operations konfigurie-<br>ren<br>• Upgrade auf eine neue Version<br>von Marketing Operations                                                                                                    | <b>IBM Marketing Operations-</b><br>Installationshandbuch                                                                                                    | • Berater für<br>Softwareimplementierungen<br>• IT-Administratoren<br>Datenbankadministratoren |  |
| Benutzerdefinierte Verfahren zur In-<br>tegration von Marketing Operations<br>in andere Anwendungen erstellen                                                                                                    | IBM Marketing Operations Integration<br>Module und die API JavaDocs, die zur<br>Verfügung stehen, wenn Sie in Marke-<br>ting Operations auf Hilfe ><br>Produktdokumentation klicken und<br>dann die Datei IBM<br><version>PublicAPI.zip herunterla-<br/>den</version> | • IT-Administratoren<br>Datenbankadministratoren<br>• Implementierungsberater                  |  |
| Informationen zur Struktur der Mar-<br>keting Operations-Datenbank                                                                                                    | IBM Marketing Operations-<br>Systemschema                                                                                                    | Datenbankadministratoren                                                                       |  |

*Tabelle 2. Handbücher in der Gesamtdokumentation zu Marketing Operations*

| <b>Wenn Sie</b>                               | <b>Siehe</b>                                                                                                    | Zielgruppe                                  |  |
|-----------------------------------------------|----------------------------------------------------------------------------------------------------|---------------------------------------------|--|
| Weiterführende Informationen in der<br>Praxis | Hilfe aufrufen oder nach den Benut-<br>zer-, Administrator- oder<br>Installationshandbüchern suchen: Kli-<br>cken Sie auf Hilfe > Hilfe zu dieser<br>Seite.    | Alle Benutzer von Marketing Opera-<br>tions |  |
|                                               | Alle Handbücher zu Marketing<br>Operations aufrufen: Klicken Sie<br>auf $Hilfe$ ><br>Produktdokumentation.                                                     |                                             |  |
|                                               | Handbücher zu allen IBM<br>Enterprise Marketing Management<br>(EMM)-Produkten aufrufen: Klicken<br>Sie auf Hilfe > Komplette Doku-<br>mentation IBM EMM Suite. |                                             |  |

*Tabelle 2. Handbücher in der Gesamtdokumentation zu Marketing Operations (Forts.)*

# <span id="page-8-0"></span>**Kapitel 2. Neue Funktionen und Änderungen in Version 9.0.0**

IBM Marketing Operations 9.0.0 enthält neue Funktionen zur Berechnung und Überwachung des Projektstatus, zur Definition und Nachverfolgung von Verweigerungsgründen für Genehmigungen und zum schnellen Zugriff auf häufig verwendete Funktionen. Die Release-Version 9.0.0 enthält Änderungen an der Marketing Operations-Benutzerschnittstelle, zudem aktualisierte Funktionen zu Abwesenheit und Datenmigration, die mit Release-Version 8.6 eingeführt wurden.

### **Allgemeinen Projektstatus überwachen**

Zusätzlich zu den Status, die das Lebenszyklusstadium eines Projekts anzeigen, berechnet IBM Marketing Operations nun den Allgemeinzustand für Projekte. Für ein Projekt kann einer der folgenden Allgemeinzustände berechnet werden:

- Einwandfrei
- Warnung
- Kritisch
- Unbekannt

Zur objektiven Beurteilung des Allgemeinzustands eines Projekts vergleicht Marketing Operations Projektdaten mit Grenzwerten auf ihre wesentlichen Leistungsindikatoren (Key Performance Indicators, KPIs) hin. Beispiel: Ein Projekt mit <1 % überfälligen Aufgaben und 0 % überfälligen Meilensteinen ist in einwandfreiem Zustand. Sind jedoch über 5 % seiner Aufgaben oder 3 % seiner Meilensteine überfällig, ist es in einem kritischen Zustand.

Systemadministratoren definieren die Regeln zur Berechnung des Allgemeinzustands eines Projekts und ordnen sie bestimmten Projektvorlagen zu. Außerdem können Administratoren die automatisierten Berechnungen so konfigurieren, dass sie täglich sowie während jedes Tages periodisch ausgeführt werden. Benutzer können die Berechnung des Allgemeinzustands für Projekte, deren Eigentümer sie sind, bei Bedarf während des Tages initialisieren.

Zur Überwachung des Allgemeinzustands eines Projekts haben Projekteigentümer und Teilnehmer folgende Möglichkeiten:

- v Tägliche E-Mail-Benachrichtigungen abonnieren, die die Ergebnisse der automatisierten täglichen Berechnung auflisten.
- v Klicken Sie auf **Operationen > Projekte** und rufen Sie eine Projektliste auf. In der Spalte mit dem neuen Projektstatus wird der Status angezeigt, der während der letzten automatischen Aktualisierung berechnet wurde.
- Zeigen Sie die Detailinformation zu einem Projekt an und klicken Sie auf seine neue Registerkarte "Allgemeinzustand".
- v Fügen Sie das neue Portlet "Allgemeinzustand" dem Dashboard hinzu.

Zur Erleichterung der Analysen stehen Berichte zum Allgemeinzustand eines Projekts zu Verfügung, mit denen die für verschiedene Projekte innerhalb eines Monats berechneten Status oder ihre Trendermittlung im Zeitverlauf verglichen werden können.

Informationen zur Implementierung von Projektstatusregeln finden Sie im *IBM Marketing Operations-Administratorhandbuch*. Informationen zur Überwachung des Projektstatus mithilfe anderer Methoden finden Sie im *IBM Marketing Operations-Benutzerhandbuch*.

### **Grund für die Verweigerung einer Genehmigung anfordern**

Als Ergebnis einer Genehmigung wählen Benutzer eine dieser Optionen aus:

- Genehmigt
- Genehmigt mit Änderungen
- Verweigert,

Es kann nun von Benutzern verlangt werden, einen **Verweigerungsgrund** auszuwählen, wenn sie Elemente zur Genehmigung erhalten und verweigern. Unternehmen legen ihre eigenen Gründe in der neu definierten Liste mit Verweigerungsgründen für Genehmigungen fest. Diese Funktion kann gesondert für eigenständige Genehmigungen und für Genehmigungsaufgaben aktiviert werden. Der neue Analysebericht zu Verweigerungsgründen liefert Administratoren Messwerte zu den Gründen, die die Benutzer im Zeitablauf auswählen oder für ein bestimmtes Projekt bzw. eine eigenständige Genehmigung.

Informationen zum Konfigurieren des Genehmigungsprozesses finden Sie im *IBM Marketing Operations-Administratorhandbuch*. Informationen zum Arbeiten mit Genehmigungen finden Sie im *IBM Marketing Operations-Benutzerhandbuch*.

### **Quick Links zum Dashboard hinzufügen**

In Release-Version 9.0 steht ein neuer Typ von Marketing Operations-Portlet zur Verfügung: QuickLinks. Jedes Quick Link-Portlet, das zum Dashboard hinzugefügt wird, ermöglicht den Zugriff auf häufig verwendete Optionen wie "Neues Projekt erstellen" und "Rechnung hinzufügen" mit nur einem Klick.

Weitere Informationen über dieses neue Portlet finden Sie im *IBM Marketing Operations-Benutzerhandbuch*.

### **Option für neue Projekte zum Ersetzen von Workflows**

Neben Projektvorlagen kann eine Marketing Operations-Installation auch eine Reihe von unabhängigen Workflowvorlagen-Komponentenverwalten. Befindet sich ein Projekt weiterhin im Status "Nicht gestartet", können Benutzer bewerten, ob der von der Vorlage bereitgestellte Workflow zweckentsprechend ist oder ob ein anderer Workflow einen besseren Ausgangspunkt bietet. Wird die Registerkarte "Workflow" im Bearbeitungsmodus aufgerufen, können Benutzer nun die neue Option **Tools > Workflow importieren und speichern** auswählen, um sämtliche Zeilen und Werte im Arbeitsblatt mit Daten aus einer Workflowvorlage zu ersetzen. Sobald mit der Arbeit an einem Projekt begonnen wird, ist diese Option nicht mehr verfügbar.

#### **Verbesserte Darstellung der Benutzerschnittstelle**

Die Release-Version 9.0 wurde bezüglich der Darstellung von Optionen und Informationen in Marketing Operations verbessert. Die meisten funktionalen Erweiterungen in diesem Release betreffen die Registerkarte "Workflow" von Projekten, andere Aktualisierungen wirken sich auf Projekte, Anforderungen und andere Objekttypen aus. Informationen zur Verwendung der neuen Bedienelemente der Benutzerschnittstelle finden Sie im *IBM Marketing Operations-Benutzerhandbuch*.

#### **Aktualisierte Symbolleistensymbole und Optionen**

Die Symbolleiste, die angezeigt wird, wenn sich die Registerkarte "Workflow" eines Projekts im Arbeitsblatt-Ansichtsmodus oder im Bearbeitungsmodus befindet, weist nun einen überarbeiteten Aufbau auf und enthält neue Symbole. Das neue Design konsolidiert ähnliche Aktionen. Die Symbolleiste des Bearbeitungsmodus enthält jetzt beispielsweise ein einziges Symbol **Zeile hinzufügen** statt drei ver-

schiedener Symbole. Wenn der Benutzer auf Zeile hinzufügen (<sup>27</sup>) klickt, wird eine Liste mit den drei Zeilentypen "Aufgabe", "Genehmigung" oder "Phase" angezeigt. Zudem wird im neuen Design nun unter jedem Symbol eine Textbezeichnung angezeigt.

#### **Phasen von Aufgaben unterscheiden**

Zur Unterscheidung zwischen Phasen und Aufgaben in einem Workflow-Arbeitsblatt werden die Zeilen für Phasen nun mit einem schattierten Hintergrund angezeigt.

#### **Aktualisierte Aufgabenstatussymbole**

Der Status jeder Aufgabe wird nun mit neuen Symbolen in einem Workflow-Arbeitsblatt angezeigt:

- Aktiv  $\overline{\mathbb{Z}}$
- Übersprungen
- Fertiggestellt  $\heartsuit$

#### **Neues Bedienelement zur Statusänderung für Projekte und Anforderungen**

Wenn ein Benutzer ein Projekt oder eine Anforderung auswählt, steht als Steuerelement der Benutzerschnittstelle für Statusänderungen nun eine Dropdown-Liste zur Verfügung. Dieses neue Steuerelement **Status ändern** wird rechts auf der Seite über den Registerkarten angezeigt. Auf der Listenseite und bei allen anderen Objektty-

pen klicken die Benutzer weiterhin auf das Symbol Status (**1944**), um Statusänderungen vorzunehmen.

#### **Neue Symbole zum Status für alle Objekttypen**

Um den Status von Objekttypinstanzen besser sichtbar zu machen, wird neben dem Status nun eine Reihe neuer farbcodierter Symbole angezeigt. Beispiel:

#### **In Bearbeitung**

### **Verbesserte Funktionen zur Datenmigration**

Wenn ein Administrator **Einstellungen > Marketing Operations-Einstellungen > Datenmigration** auswählt, wird jeder aufgeführte Objekttyp nun als Hyperlink zu einer anderen Seite in der Benutzerschnittstelle angezeigt. Über diese Links können Administratoren auf Informationen zu vorhandenen Marketingobjekttypen, Vorlagen, Teams usw. zugreifen, bevor sie die zugehörigen Metadaten exportieren oder importieren.

Des Weiteren können die Metadaten für die Projektstatusregeln, die in einem Marketing Operations-System definiert sind, nun in eine Archivdatei exportiert und in ein anderes System importiert werden, auf dem dieselbe Version von Marketing Operations ausgeführt wird.

Informationen zum Export und Import von Metadaten finden Sie im *IBM Marketing Operations-Administratorhandbuch*.

### **Verbesserte Abwesenheitsfunktionen**

Eigentümer von Projekten und Anfragen können auf der Registerkarte "Personen" nun Teammitglieder oder Empfänger von Anfragen verfolgen, die abwesend sind. Zudem werden der ausgewählte Stellvertreter und das Anfangsdatum angezeigt. Administratoren können die neue Out Zusammenfassung abwesender Benutzer und Delegierung anzeigen, um diese Informationen für alle Benutzer zu protokollieren, deren Abwesenheitsparameter gesetzt ist.

Weitere Informationen zu Projekten und der Registerkarte "Personen" finden Sie im *IBM Marketing Operations-Benutzerhandbuch*. Weitere Informationen zum Erstellen von Verwaltungsberichten finden Sie im *IBM Marketing Operations-Administratorhandbuch*.

### **Überarbeitete Eigenschaftendateien**

In der Release-Version 9.0 ersetzen drei länderspezifische Eigenschaftendateien die einzelnen XML-Dateien, in denen zuvor Daten für verschiedene Datentypen gespeichert waren.

| Datentyp                                                                        | Eigenschaftendatei                                                                                                    |
|---------------------------------------------------------------------------------|----------------------------------------------------------------------------------------------------|
| Standardmäßige <br>Marketingobjekttypen wie<br>Pläne, Programme und<br>Projekte | <marketingoperations-ausgangsverzeichnis>/messages/com/<br/>ibm/umo/ ext/<br/>UMOConfigurationMessages <ländereinstellung>.properties</ländereinstellung></marketingoperations-ausgangsverzeichnis>         |
| Benutzerdefinierte <br>Marketingobjekttypen                                     | <marketingoperations-ausgangsverzeichnis>/messages/com/<br/>ibm/umo/ ext/UMOMktObjectConfigurationMessages<br/><ländereinstellung>.properties</ländereinstellung></marketingoperations-ausgangsverzeichnis> |
| Fehler- und<br>Warnnachrichten<br>des Systems                                   | <marketingoperations-ausgangsverzeichnis>/messages/com/<br/>ibm/umo/ ext/UMOMessages <ländereinstellung>.properties</ländereinstellung></marketingoperations-ausgangsverzeichnis>                           |

*Tabelle 3. Gespeicherte Daten in den neuen Eigenschaftendateien*

Die Dateien UMOConfigurationMessages\_*<ländereinstellung>*.properties und UMOMktObjectConfigurationMessages\_*<ländereinstellung>*.properties enthalten für jeden im System gespeicherten Marketingobjekttyp die Parameter ui und list. Diese Parameter definieren die Beschriftungen und Zeichenfolgen, mit denen die Marketingobjekttypen in der Benutzerschnittstelle angegeben werden. Zur Anpassung dieser Beschriftungen und Zeichenfolgen an die Anforderungen ihres Unternehmens bearbeiten die Administratoren die Dateien für die Standardländereinstellung. Bei Unternehmen, die mehrere Ländereinstellungen unterstützen, bearbeiten die Administratoren die Datei für jede unterstützte Ländereinstellung, um lokalisierte Übersetzungen bereitzustellen. Diese neuen Dateien ersetzen die Dateien *<objekt>*sui.xml und *<objekt>*list.xml.

Die lokalisierten Dateien UMOMessages\_*<ländereinstellung>*.properties enthalten den Text der Systemnachrichten. Diese Dateien dürfen nicht geändert werden. Diese Dateien ersetzen die Dateien *<MarketingOperations-Ausgangsverzeichnis>*/ messages/*<name>*.xml.

Weitere Informationen zum Anpassen der Benutzerschnittstelle von IBM Marketing Operationsfinden Sie im *IBM Marketing Operations-Administratorhandbuch*.

### **Unterstützte API-Operationen für Ordner**

Die IBM Marketing Operations-API unterstützt nun Operationen für Ordner.

- v Die IPlanAPI-Schnittstelle bietet nun Methoden zum Erstellen, Suchen und Auflisten von Ordnern an.
- v Die neue FolderHandle-Klasse kann für permanente Verweise auf Ordnerobjekte verwendet werden.

Weitere Informationen zur Marketing Operations-API finden Sie im *IBM Marketing Operations-Integrationsmodul*.

# <span id="page-14-0"></span>**Kapitel 3. Neue Funktionen für IBM Marketing Operations-Campaign-Systeme**

Für IBM Marketing Operations-Systeme, die sich mit IBM Campaign integrieren lassen und Funktionen für Angebote aktivieren, beinhaltet die Release-Version 9.0 die Integration in IBM Digital Recommendations, Erweiterungen des Attributtyps "Kreativ-URL" sowie Erweiterungen der API.

### **In IBM Digital Recommendations integrieren**

Diese Funktion steht Unternehmen zur Verfügung, die auch IBM Digital Recommendations, bisher unter der Bezeichnung IBM Coremetrics® Intelligent Offer bekannt, verwenden.

Administratoren können nun Angebotsvorlagen konfigurieren, sodass Benutzer Kategorie-IDs und Namen aus einem IBM Digital Recommendations-System auswählen können, anstatt diese Werte manuell einzugeben. Zur Konfiguration der Angebotsvorlage befüllen die Administratoren die neue Coremetrics Clients-definierte Liste mit Client-IDs und -Namen aus einer Implementierung von IBM Digital Recommendations. Dann geben die Administratoren die URL für die IBM Digital Recommendations-Instanz sowie mindestens eine gültige Client-ID an.

Weitere Informationen zur Integration von IBM Marketing Operations in IBM Digital Recommendations finden Sie im *IBM Marketing Operations- und Campaign-Integrationshandbuch*.

### **Erweiterter Attributtyp für Kreativ-URL**

Eine "kreative URL" ist ein Link zu einer digitalen Ressource, beispielsweise ein Produktlogo, Markenimage, Marktforschungsdokument oder eine Dokumentvorlage. Wenn eine Angebotsvorlage ein benutzerdefiniertes Formular mit dem Angebotsattribut "Kreative URL" enthält, wählt der Benutzer aus den Assetbibliotheken von Marketing Operations eine digitale Ressource aus, die in jedem Angebot enthalten sein soll. In Release-Version 9.0 verfügt Marketing Operations nun über einen standardmäßigen "Kreativ-URL"-Attributtyp. Wenn Sie ein neues "Kreativ-URL"-Attribut erstellen, stellt dieser neue Attributtyp dem Benutzer die Steuerelemente der Benutzerschnittstelle bereit, um ein Asset auszuwählen und anschließend einen Hyperlink zum Asset anzuzeigen.

Der neue Attributtyp "Kreativ-URL" kann nur mit dem gleichnamigen Standardattribut verwendet werden.

Bei einer Veröffentlichung in Campaign ändert sich der Attributtyp für das Angebotsattribut "Kreativ-URL" zu "Textfeld - Zeichenfolge".

Informationen zur Verwendung des Attributtyps "Kreativ-URL" finden Sie im *IBM Marketing Operations- und Campaign-Integrationshandbuch*.

### **Unterstützte API-Operationen für Angebote**

Die IBM Marketing Operations-API unterstützt nun Operationen für Angebote.

- v Die IPlanAPI-Schnittstelle bietet nun Methoden zum Erstellen, Erkennen und Ändern von Angeboten an.
- v Der neue Aufzählungsdatenwert "OfferStateEnum" definiert gültige Angebotsstatus.

Weitere Informationen zur Marketing Operations-API finden Sie im *IBM Marketing Operations-Integrationsmodul*.

# <span id="page-16-0"></span>**Kapitel 4. Behobene Mängel**

Die folgenden Mängel wurden in IBM Marketing Operations Version 9.0.0 behoben.

*Tabelle 4. In Marketing Operations Version 9.0.0 behobene Mängel*

| Problem-ID                       | Beschreibung                                                                                                    |  |  |
|----------------------------------|----------------------------------------------------------------------------------------------------|--|--|
| INC72647, ENH11460               | Die maximale Längenbeschränkung hat für das Feld Projektbeschreibung keine Gültigkeit<br>mehr. Dieses Feld ist verfügbar, wenn Benutzer Projekte erstellen und bearbeiten. Des Wei-<br>teren gilt die Längenbeschränkung auch nicht mehr für das Feld Kommentare, das verfüg-<br>bar ist, wenn Benutzer Projektanfragen erstellen und bearbeiten.                                                       |  |  |
| <b>ENH11677</b>                  | Standardmäßig enthalten Workflowkontroll-Alerts jetzt Links zum Projektnamen und<br>-code. Eigenständige Genehmigungen enthalten in der Alertnachricht den Hinweis<br>"Verlinktes Projekt: Keines".                                                                                                    |  |  |
| INC50183, INC62678,<br>DEF061415 | Die Duplizierung von Marketing Operations-Benutzergruppen und -Untergruppen, die ge-<br>legentlich nach der Synchronisation von Benutzern mit Marketing Platform auftrat, wurde<br>behoben. Die Benutzergruppenhierarchie wird nun korrekt angezeigt.                                                                                                    |  |  |
|                                  | Außerdem zeigen die Auswahllistensteuerelemente in der Marketing Operations-<br>Benutzerschnittstelle Benutzergruppen jetzt in alphabetischer Reihenfolge an.                                                                                                    |  |  |
| <b>INC55525</b>                  | Genehmigungen mit einer angehängten kennwortgeschützten PDF-Datei oder einer PDF-<br>Datei mit Sicherheitseinstellungen können jetzt fertiggestellt werden. Zuvor konnte der Sta-<br>tus von Genehmigungen mit sicheren PDF-Anhängen nicht geändert werden.                                                                                                    |  |  |
| INC55906, INC59729               | Wenn eine Workflowaufgabe übersprungen wird, wird der Besitzer der nächsten Aufgabe<br>nun benachrichtigt, dass mit der Aufgabe begonnen werden kann. Zuvor wurde der Besit-<br>zer der nächsten Aufgabe nur benachrichtigt, wenn eine Aufgabe beendet war.                                                                                                    |  |  |
| PMR45166, INC70242               | Für Assets wurde die maximale Länge der Felder Schlüsselwörter und Syntax auf 1024<br>Zeichen erhöht.                                                                                                    |  |  |
| INC66360, DEF059946              | Wenn die Option Automatische Erstellung für ein Formularattribut mit dem Attributtyp<br>"Einzelauswahl-Objektreferenz" ausgewählt wird, enthält die Liste Vorlagen-ID nun Vorla-<br>gen in Ordnern sowie Vorlagen auf Stammebene. Zuvor konnten nur Vorlagen auf<br>Stammebene ausgewählt werden.                                                                                                    |  |  |
| INC63115, DEF057902              | URL-Anhänge der Workflowaufgabe können nun über die Registerkarten "Workflow" oder<br>"Anhänge" aufgerufen werden. Zuvor war die URL auf der Registerkarte "Anhänge" falsch<br>und führte zu Fehler 404.                                                                                                    |  |  |
| INC55417, DEF055123              | Wenn eine Anforderung genehmigt wird, werden die Werte, die auf alle angepassten Attri-<br>bute angewendet werden, nun ordnungsgemäß auf das Projekt übertragen. Zuvor wurde,<br>wenn die Projektvorlage dasselbe Attribut in mehreren Formularen enthielt, jeder Wert, der<br>für die Anforderung eingeben wurde, durch den Standardwert überschrieben, wenn aus<br>der Anforderung ein Projekt wurde. |  |  |
| INC69970, DEF060549              | Die Methode "listGridRow()" in der Marketing Operations-API ordnet nun mit dem<br>Framework zur erweiterten Suche Datenbankabfragen angegebene Suchkriterien zu. Zuvor<br>wurde mit speicherinternen Filtern nach Rasterzeilen gesucht, was zu Leistungsproblemen<br>führen konnte.                                                                                                    |  |  |
| INC49458, DEF056812              | Auf der Registerkarte "Analyse" des Projekts werden nun alle Anhänge aufgelistet, die als<br>E-Mail-Anhang gesendet wurden. Zuvor wurde auf der Registerkarte "Analyse" nur der<br>E-Mail-Verlauf von Projektanhängen aufgelistet, nicht aber für Anhänge von<br>Projektaufgaben.                                                                                                    |  |  |

*Tabelle 4. In Marketing Operations Version 9.0.0 behobene Mängel (Forts.)*

| Problem-ID                       | Beschreibung                                                                                                    |
|----------------------------------|----------------------------------------------------------------------------------------------------|
| INC62484, DEF057825              | Wenn Benutzer die Kalendereinstellungen konfigurieren und die Farbcodierung aktivieren,<br>stehen nun Attribute zur Auswahl, die auch das Formular und die Vorlage angeben. Sie<br>haben das Format <attributname> (<formularname>, <vorlagen-id>). Zuvor waren gemeinsam<br/>genutzte Attribute für mehrere Formulare oder Vorlagen zwar in dieser Liste mit mehreren<br/>Elementen enthalten, doch es wurde nur der Attributname angezeigt.</vorlagen-id></formularname></attributname>                                                                                                   |
| INC37409, DEF041215              | Wenn Projektworkflowaufgaben in der Kalenderansicht angezeigt werden, sind nur Aufga-<br>ben enthalten, deren Anzeige auch angegeben wurde. Zuvor waren alle Aufgaben im Ka-<br>lender enthalten, selbst für Projekte, die mit einer Vorlage erstellt wurden, welche die<br>Funktion zum Ausblenden von API-fähigen Workflows verwendeten.                                                                                                    |
| INC70706, DEF060903              | Die Berechnung, mit der das Datum Prognose/Tatsächl. Ende für eine Workflowaufgabe<br>anhand des eingegebenen Datums Prognose/Tatsächl. Start ermittelt wird, verwendet nun<br>ordnungsgemäß die Sommerzeit. Zuvor verschob sich das Datum Prognose/Tatsächl. Ende<br>bei der Berechnung um einen Tag später als erwartet, wenn das Datum Prognose/Tatsächl.<br>Start als Datum der Zeitumstellung angegeben war.                                                                                                    |
| INC50638, DEF052708              | Wenn Marketing Operations von einem Macintosh Safari-Browser aus aufgerufen wird,<br>werden die Symbole rechts im Fenster so angezeigt, dass kein Bildlauf erforderlich ist. Zu-<br>vor war die Breite der Seiten von Marketing Operations nicht an die Breite des<br>Browserfensters angepasst.                                                                                                    |
| <b>ENH11698</b>                  | Wenn der Status eines Projekts in "Beendet" oder "Abgebrochen" geändert wird, wird die<br>neue Option Cancel all task/approvals linked to the project which are not completed/<br>cancelled (Alle Aufgaben/Genehmigungen abbrechen, die mit dem Projekt verknüpft und<br>nicht beendet/abgebrochen sind) angezeigt. Wird sie ausgewählt, erhalten alle<br>projektbezogenen anstehenden oder nicht gestarteten Aufgaben sowie alle<br>projektbezogenen Genehmigungen mit dem Status "Aktiv", "Wird ausgeführt" oder "Zu-<br>rückgestellt" ebenfalls den Status "Beendet" oder "Abgebrochen". |
| ENH06030, ENH06031               | Aufgabeneigentümer können keine Workflowaufgaben mehr in einem Projekt bearbeiten,<br>das den Status "Beendet" oder "Abgebrochen" hat. Des Weiteren können<br>Aufgabeneigentümer keine Aufgaben in der Eigentümeraufgabenliste für abgebrochene<br>Projekte erneut zuordnen.                                                                                                    |
| DEF063732, ENH07609              | Die Anhänge, die auf der Registerkarte "Anhänge" jedes Objekttyps aufgeführt werden,<br>sind nun in absteigender Reihenfolge nach dem Datum sortiert, an dem sie hinzugefügt<br>wurden.                                                                                                    |
| <b>ENH11438</b>                  | Wenn sich alle Abhängigkeiten einer Aufgabe im Status Fertig oder Übersprungen befin-<br>den, ist die Aufgabe "startbereit". Jetzt können Benutzer Benachrichtigungen für startberei-<br>te Aufgaben abonnieren. Zuvor wurden keine Benachrichtigungen für Aufgaben generiert,<br>die beim Zuweisen noch nicht startbereit waren.                                                                                                    |
| INC58219, DEF056149              | Werte, die für ein angepasstes Formularattribut mit dem Attributtyp<br>"Einzelauswahlattribut" eingegeben wurden, werden nun in aufsteigender alphabetischer<br>Reihenfolge sortiert.                                                                                                    |
| INC58216, DEF056991              | Wenn zwei Benutzer gleichzeitig den Status eines Projekts ändern, führt das System eine<br>Editierprüfung durch und zeigt einem der Benutzer eine Fehlernachricht an.                                                                                                    |
| INC51297, ENH09685,<br>DEF060056 | Das System gibt nun Kommentare, die mit Adobe-Markup eingegeben wurden, konsistent<br>wieder. Zuvor wurden Kommentare, die vor Abschluss einer Genehmigung eingegeben<br>wurden, anders angezeigt als Kommentare, die nach Abschluss einer Genehmigung einge-<br>geben wurden.                                                                                                    |
| INC70718, DEF060824              | In Marketing Operations-Systemen, die mit Tivoli Access Manager konfiguriert wurden,<br>zeigt die Kalenderansicht Genehmigungen jetzt korrekt an.                                                                                                    |
| INC72179, DEF061057              | Assets, die nach der Erstellung durch einen anderen Benutzer geändert werden, zeigen nun<br>den Namen des Erstellers und den Namen des Benutzers, der die Änderung vorgenommen<br>hat, korrekt an.                                                                                                    |

*Tabelle 4. In Marketing Operations Version 9.0.0 behobene Mängel (Forts.)*

| Problem-ID           | Beschreibung                                                                                                    |  |
|----------------------|----------------------------------------------------------------------------------------------------|--|
| INC72033, DEF061172  | Wenn eine Anforderung zwei Empfänger hat und es sich dabei um Teams handelt, werden<br>nun die Mitglieder beider Teams benachrichtigt. Zuvor erhielten nur die Mitglieder des ers-<br>ten Teams Anforderungsbenachrichtigungen.                                                                                                    |  |
| DEF062153            | In einer Projektvorlage lassen sich jetzt Hochkommas in Regeln einfügen, die auf der<br>Registerkarte "Anfrage" erstellt werden. Zuvor wurden Regeln, in denen Hochkommas ent-<br>halten waren, nicht korrekt angezeigt.                                                                                                    |  |
| DEF062303, DEF062319 | Wenn das Datum für Geplantes Ende einer Workflowaufgabe mithilfe der API aufgefüllt<br>wird, ohne auch das Datum für Geplanter Start anzugeben, werden automatisierte Nach-<br>berechnungen nun korrekt abgeschlossen.                                                                                                    |  |
|                      | Zudem werden die Daten für Geplantes Ende nun nur auf Grundlage des Datums für Ge-<br>planter Start ordnungsgemäß berechnet. Zuvor wurde das Datum für Geplantes Ende<br>falsch berechnet, wenn das Datum für Geplanter Start mithilfe der API aufgefüllt und<br>Datenberechnungen damit eingeleitet wurden.                                                                                        |  |
| DEF062443            | Formulare, die Attribute mit dem Attributtyp "Einzelauswahl" oder "Ja oder Nein" können<br>nun exportiert und anschließend erfolgreich wieder importiert werden. Zuvor konnten For-<br>mulare mit diesen Attributen nicht wieder importiert werden.                                                                                                    |  |
| DEF063032            | Wenn ein Formular bearbeitet wird, das von einer Angebotsvoralge verwendet wird, ist die<br>Fehlernachricht, die in französischen Ländereinstellungen angezeigt wird, in französischer<br>Sprache. Zuvor war die Fehlernachricht in italienischer Sprache.                                                                                                    |  |
| DEF063582            | In Systemen, die Marketing Operations in Campaign integrieren, zeigt Marketing Opera-<br>tions nun eine Fehlernachricht an, wenn Kampagnen die definierten Bedingungen nicht<br>erfüllen. Zuvor verhinderte der Trigger die Erstellung der Kampagne und er zeigte keine<br>Fehlernachricht an.                                                                                                    |  |
| DEF063615            | Die Registerkarte "Personen" des Projekts zeigt Mitglieder und Rollen jetzt korrekt an,<br>wenn sie durch die API aufgefüllt wird. Zuvor wurden übermäßig viele Zeilen mit "nicht<br>zugewiesenen" Mitgliedern auf der Registerkarte "Personen" angezeigt, wenn die Mitglie-<br>der und Prüfer mit den API-Methoden IPlanAPI.setMembersByRole und<br>IPlanAPI.setReviewersByRole aufgefüllt wurden. |  |
| 5762                 | Auf der Registerkarte "Personen" werden Gruppen nun für alle Benutzer sortiert. Zuvor<br>wurden für Benutzer, die durch die Sicherheitsoption der Benutzer-Sichtbarkeit einge-<br>schränkt waren, keine Gruppen in der Anzeige sortiert.                                                                                                    |  |

# <span id="page-20-0"></span>**Kapitel 5. Bekannte Probleme**

Diese Tabelle enthält bekannte Probleme in Version 9.0.0 von IBM Marketing Operations.

*Tabelle 5. Bekannte Probleme in Marketing Operations Version 9.0.0*

| Problem                                                                                               | Problem-ID | Beschreibung                                                                                                    |
|----------------------------------------------------------------------------------------------------|------------|----------------------------------------------------------------------------------------------------|
| Fehler beim Befehl 'Zu-<br>rück zu vorheriger Seite'                                                  | 1054       | Wenn ein Benutzer ohne Sicherheitsberechtigung im Dashboard auf Zu-<br>rück zu vorheriger Seite klickt, tritt ein Fehler auf.                                                                                                    |
| Rechnungen können<br>über QuickLinks hinzu-<br>gefügt werden                                          | 1082       | Das QuickLinks-Portal kann einen Rechnung hinzufügen-Link enthalten.<br>Dieser Link wird Benutzern angezeigt, die für den Zugriff auf das<br>Finanzmanagementmodul berechtigt sind, und kann von diesen Benutzern<br>verwendet werden.                                                                                                    |
| Leerer Bericht zum<br>Projektstatus                                                                   | 2500, 9071 | Wenn der Bericht zum Projektstatus (monatlich oder Trend) für viele Pro-<br>jekte angefordert wird (>750), wird anstelle einer Fehlernachricht eine lee-<br>re Berichtsseite angezeigt. Eine leere Seite kann auch angezeigt werden,<br>wenn der Benutzer den Bericht zum Projektstatus (Trend) abbricht.                                                                               |
| Dialogfeld zur Auswahl<br>von Projektvorlagen für<br>Statusregeln ist nicht lo-<br>kalisiert          | 9314       | Das Dialogfeld für die Auswahl von Projektvorlagen für Statusregeln zeigt<br>Benutzern mit der Ländereinstellung 'Spanisch' die Standardregel in Eng-<br>lisch an.                                                                                                    |
| Für Projektstatusberichte<br>ist DB2 erforderlich.                                                    | 5317       | Die Berichte zum Projektstatus (monatlich und Trend) verursachen<br>Ausnahmefehler, wenn sie in einer Umgebung ausgeführt werden, in der<br>die Cognos-Datenquelle mit OLE DB erstellt wurde.<br>Ausweichlösung: Ändern Sie die Datenquelle und erstellen Sie sie mit<br>SQLserver unter Verwendung der Microsoft Native Client-Option erneut.                                          |
| Horizontale Bildlaufleiste<br>für Verweigerungsgrund<br>nicht verfügbar                               | 1011       | Wenn ein Administrator Verweigerungsgründe für Genehmigungen Vorla-<br>gen zuordnet, zeigt das Listenfeld Verweigerungsgrund nicht den voll-<br>ständigen Wert an.                                                                                                    |
| Fehler im Protokoll, das<br>auf der Registerkarte<br>'Analyse' der Genehmi-<br>gung angezeigt wird    | 1095       | Das Antwortprotokoll für eine eigenständige Genehmigung, die verwei-<br>gert wird, wird auf der Registerkarte 'Analyse' nicht ordnungsgemäß an-<br>gezeigt. Die Statusänderungen sind nicht ordnungsgemäß sequenziert und<br>die Nachricht zur Statusänderung zeigt "Wartet auf Verweigerung" statt<br>"Verweigert" an.                                                                 |
| Unvollständige<br>Dropdown-Listen für<br>Abwesende Benutzer<br>und Delegierung - Zu-<br>sammenfassung | 1030       | Die Bedienelemente der Dropdown-Liste für Projekte/Anforderungen und<br>Genehmigungen auf der Seite Abwesende Benutzer und Delegierung -<br>Zusammenfassung enthalten nicht alle verfügbaren Werte. Dieses Problem<br>tritt auf, wenn mehrere Projekte, Anforderungen oder Genehmigungen<br>denselben Namen haben. In der Liste wird nur der zuletzt hinzugefügte<br>Eintrag angezeigt. |

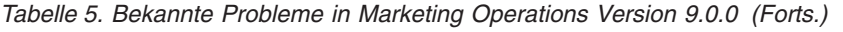

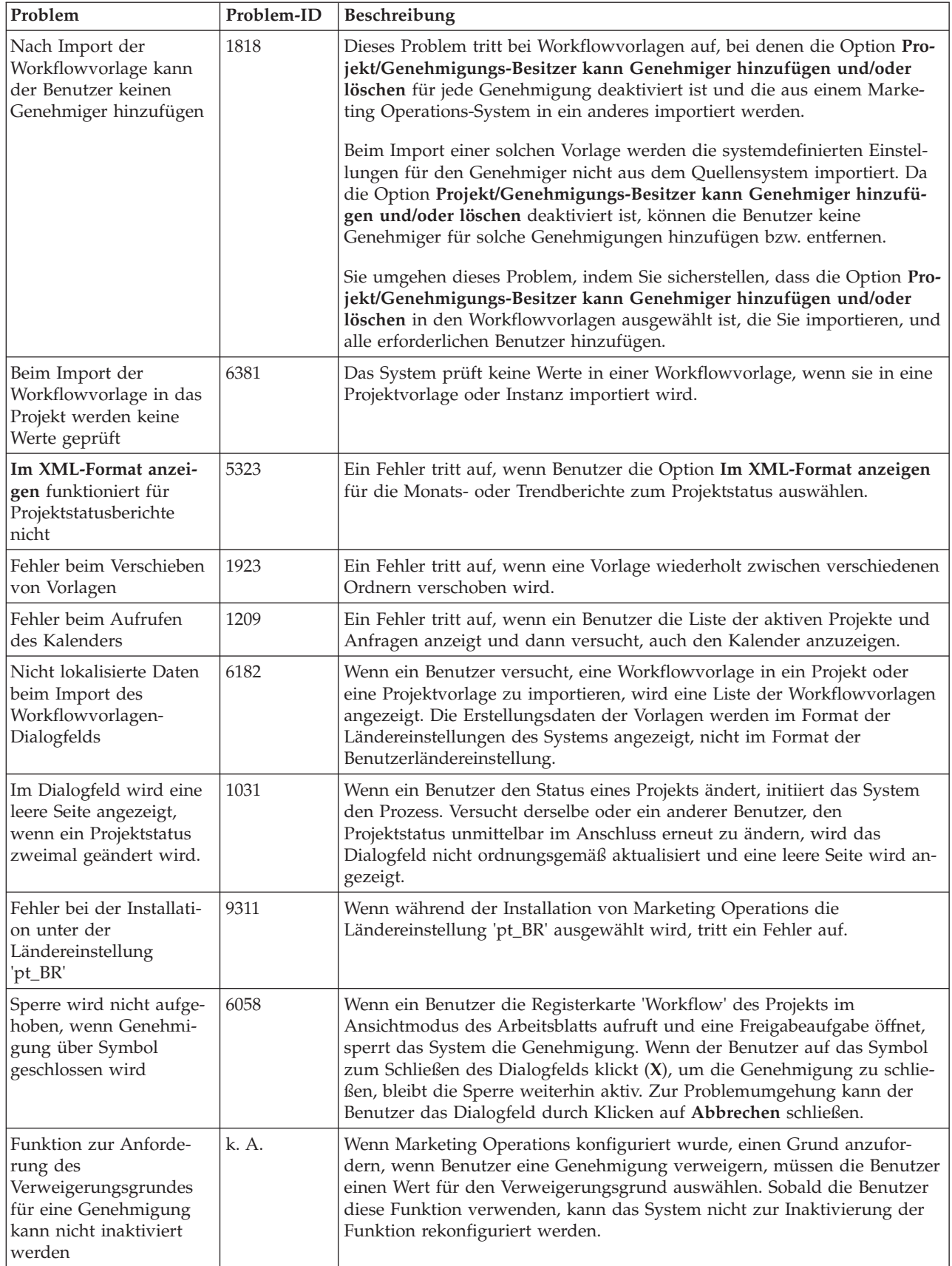

| Problem                                                                                                    | Problem-ID                | Beschreibung                                                                                                    |  |
|----------------------------------------------------------------------------------------------------|---------------------------|----------------------------------------------------------------------------------------------------|--|
| Eigenes Status-Portlet<br>zeigt nach dem Aktuali-<br>sieren keine aktuellen<br>Daten an                            | 3545, 5503                | Der Wert "Prozentsatz abgeschlossen" wird im Eigenes Status-Portlet nicht<br>aktualisiert, wenn der Benutzer auf Aktualisieren klickt. Außerdem kann<br>ein Fehler auftreten, wenn der Benutzer für dieses Portlet auf Aktualisie-<br>ren klickt.                                                                                                    |  |
| Projektname wird nicht<br>im Bericht angezeigt                                                                     | 5489                      | Der Bericht "Projektstatus (monatlich)" zeigt nur die ersten 48 Zeichen der<br>Projektnamen als Beschriftung auf der X-Achse an. Projektnamen in<br>Mehrbytezeichensätzen, die länger sind als 48 Zeichen, werden jedoch<br>nicht angezeigt.                                                                                                    |  |
| Berichtstitel ist nicht lo-<br>kalisiert                                                                           | 6236                      | Der Bericht (Drilldown) "Projektstatus (monatlich)" enthält einen Titel, der<br>nicht korrekt lokalisiert ist. Er enthält die Wörter "Health Report" in engli-<br>scher Sprache.                                                                                                    |  |
| Vorlagennamen sind im<br>Filter nicht lokalisiert                                                                  | 9327                      | Der Bericht "Projektstatus (monatlich)" enthält eine Dropdown-Liste für<br>Projektvorlagen. Die Namen der Projektvorlagen in dieser Liste sind nicht<br>lokalisiert und werden in Englisch angezeigt.                                                                                                    |  |
| Nicht-schwerwiegender<br>Fehler beim Upgrade auf<br>Version 9.0 kann igno-<br>riert werden                         | 13681                     | Während eines Upgrades von IBM Marketing Operations Version 8.x auf<br>Version 9.0.0 mithilfe eines manuellen oder automatischen Datenbank-<br>Setups kann ein nicht-schwerwiegender Fehler gemeldet werden. Dieser<br>Fehler kann auftreten, wenn das Dienstprogramm "config_migration" die<br>neuen Konfigurationseigenschaften von Marketing Operations in Marke-<br>ting Platform importiert. Dieser Fehler hat keine funktionale Wirkung und<br>kann ignoriert werden. |  |
| Darstellung der<br>Workflowsymbole                                                                                 | 7367, 7572,<br>9200, 9235 | Der Bereich, der für die Beschriftung von Symbolen auf der Registerkarte<br>"Workflow" des Projekts zugewiesen ist, ist nicht groß genug für die<br>Textbezeichnungen jeder unterstützten Sprache. Zur Problemumgehung<br>bei schwer lesbaren Beschriftungen halten Sie den Cursor über das Sym-<br>bol, um eine QuickInfo anzuzeigen.                                                                                                    |  |
|                                                                                                    |                           | Zudem werden die Symbole nicht als einzelne horizontale Symbolleiste,<br>sondern in zwei Zeilen am oberen Rand der Registerkarte "Workflow" des<br>Projekts angezeigt.                                                                                                    |  |
| NOT EXISTS führt zu<br>Duplikatergebnissen in<br>DB2 v10.1                                                         | k. A.                     | In Systemen, die DB2 v10.1 verwenden, führt der Operator NOT EXISTS<br>zu Duplikatergebnissen. Die Ergebnisse für Abfragen, die eine NOT<br>EXISTS-Klausel enthalten, können falsch sein.                                                                                                    |  |
|                                                                                                    |                           | Als Problemumgehung können Sie den Registrierungsparameter<br>DB2_ANTIJOIN auf NO (Nein) setzen und den DB2-Server erneut starten. Bei-<br>spiel:<br><db2-home>\BIN&gt;db2set DB2_ANTIJOIN=NO</db2-home>                                                                                                    |  |
| Rückkehr zur<br>Aufgabeliste führt zu<br>einem Fehler                                                              | 12741                     | Wenn Sie auf Operationen > Aufgaben klicken und eine Aufgabe auswäh-<br>len, wird das Projekt links im Fenster angezeigt und die Aufgabendetails<br>werden in einem Dialogfeld in der rechten Fensterseite geöffnet. Wenn Sie<br>im Dialogfeld auf Zurück zur Aufgabeliste klicken, tritt ein Fehler auf.                                                                                                    |  |
| Hinzufügen der Instanz<br>eines angepassten<br>Marketingobjekts zu ei-<br>ner Genehmigung führt<br>zu einem Fehler | 13604                     | Wenn Sie eine Genehmigung hinzufügen und auf Element(e) zum Geneh-<br>migen hinzufügen klicken, können Sie verschiedene Objekttypen angeben.<br>Wenn Sie eines der angepassten Marketingobjekte in Ihrem System aus-<br>wählen, tritt beim Speichern der neuen Genehmigung ein Fehler auf.                                                                                                    |  |

*Tabelle 5. Bekannte Probleme in Marketing Operations Version 9.0.0 (Forts.)*

| Problem                                                                                                    | Problem-ID                    | Beschreibung                                                                                                    |
|----------------------------------------------------------------------------------------------------|-------------------------------|----------------------------------------------------------------------------------------------------|
| Das Klonen eines Pro-<br>jekts mit angepasstem<br>Formular auf der                                          | 13606                         | Ein Fehler tritt auf, wenn der Benutzer versucht, ein Projekt mit sämtli-<br>chen nachfolgenden Merkmalen zu klonen:                                                                                                    |
| Registerkarte "Übersicht"                                                                                   |                               | • Das Projekt wird mit einer Projektvorlage erstellt, die ein angepasstes<br>Formular auf der Registerkarte "Übersicht" enthält.                                                                                                    |
| kann zu einem Fehler<br>führen                                                                              |                               | • Das angepasste Formular enthält ein Attribut mit dem Attributtyp "De-<br>zimal".                                                                                                    |
|                                                                                                    |                               | • Für das Attribut "Dezimal" wird kein Standardwert angegeben.                                                                                                    |
| Untergruppe<br>Authentifizierung                                                                            | DEF022909,<br><b>INC20721</b> | Bei Erstellung einer Administrator-Untergruppe in IBM Marketing<br>Platform werden die Benutzer nicht automatisch dieser Untergruppe als<br>Marketing Operations-Administratoren hinzugefügt. Sie müssen dieser<br>Untergruppe den Administratorzugang gezielt erteilen.   |
| Ältere Metriken, die dem<br>Interventionsprotokoll<br>zugeordnet sind, behal-<br>ten gelöschte Werte bei    | DEF046008,<br><b>INC55503</b> | Wenn die Interventionsprotokolltabelle von Campaign gelöscht wird, be-<br>halten alle Metriken von Marketing Operations, die der<br>Interventionsprotokolltabelle zugeordnet sind, diese gelöschten Werte bei.                                                             |
| Falsche Datenbank- und<br>Portinformationen wer-<br>den auf dem Bildschirm<br>des<br>Installationsprogramms | DEF060953                     | Beim Upgrade auf Version 8.6 sind die Standardwerte, die in den<br>Installationsanzeigen von Marketing Platform und Marketing Operations<br>angezeigt werden, ungültig. Verantwortlich für dieses Problem sind Varia-<br>blen, die für das 8.6-Release hinzugefügt wurden. |
| aufgefüllt                                                                                                  |                               | Verwenden Sie zur Fehlerumgehung:                                                                                                    |
|                                                                                                    |                               | -DUNICA_REPLAY_DIR="D:\ <marketingoperations-ausgangsverzeichnis>\<br/>qa\plan85\UM085_310ct\installers"</marketingoperations-ausgangsverzeichnis>                                                                                                    |
|                                                                                                    |                               | oder bearbeiten Sie installer.properties durch Hinzufügen von:                                                                                                    |
|                                                                                                    |                               | UNICA_REPLAY_DIR=D:\\ <marketingoperations-ausgangsverzeichnis>\\<br/>qa\\plan85\\UM085_310ct\\installers</marketingoperations-ausgangsverzeichnis>                                                                                                    |
| Problem mit dem aktua-<br>lisierten Server                                                                  | DEF063700                     | Nach der Aktualisierung auf Version 8.6 kann es vorkommen, dass der<br>Internet Explorer-Browser bestimmte Steuerelemente der Benutzeroberflä-<br>che nicht ordnungsgemäß wiedergibt. Folgende Probleme können auftre-<br>ten:                                             |
|                                                                                                    |                               | · Das Symbol für "Dieses Projekt klonen", "Ordner umbenennen" oder<br>"Angebotsliste hinzufügen" wird nicht angezeigt                                                                                                    |
|                                                                                                    |                               | • Freigegebene Attribute in Formularen sind nicht zugänglich                                                                                                    |
|                                                                                                    |                               | Angebotsordner können nicht verschoben werden                                                                                                    |
|                                                                                                    |                               | Um diese Probleme zu beheben, setzen Sie Ihre persönlichen Einstellungen<br>im Internet Explorer zurück:                                                                                                    |
|                                                                                                    |                               | 1. Wählen Sie im Internet Explorer Extras > Internetoptionen aus.                                                                                                    |
|                                                                                                    |                               | Klicken Sie auf die Registerkarte Erweitert.<br>2.                                                                                                    |
|                                                                                                    |                               | 3. Klicken Sie auf Zurücksetzen.                                                                                                    |
|                                                                                                    |                               | 4. Wählen Sie Benutzeranpassungen zurücksetzen und klicken Sie dann<br>auf Zurücksetzen.                                                                                                    |
|                                                                                                    |                               | 5. Führen Sie einen Neustart des Internet Explorer durch.                                                                                                    |

*Tabelle 5. Bekannte Probleme in Marketing Operations Version 9.0.0 (Forts.)*

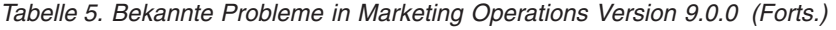

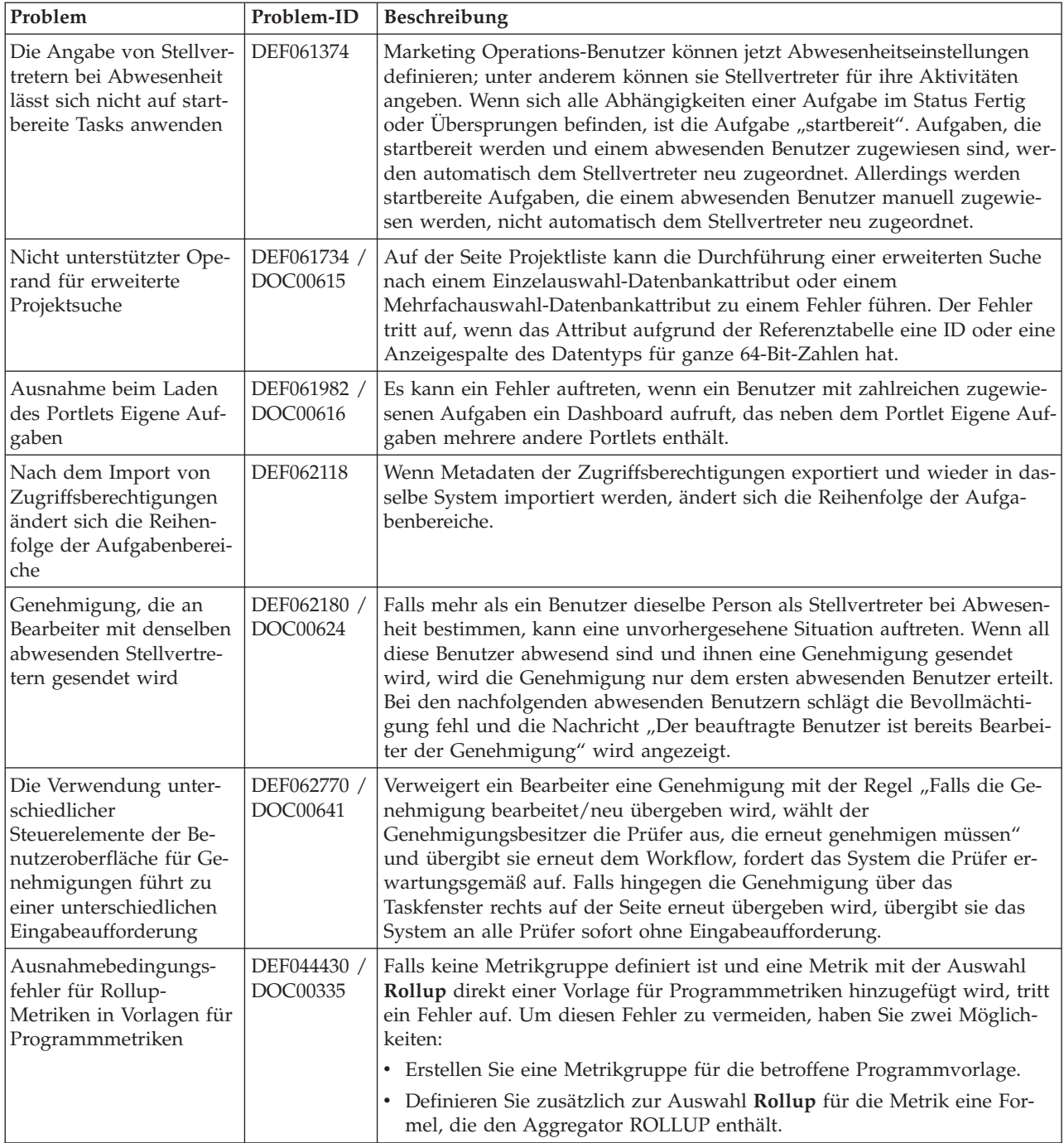

# <span id="page-26-0"></span>**Kapitel 6. Bekannte Probleme in integrierten Marketing Operations-Campaign-Systemen**

Diese Tabelle enthält bekannte Probleme, die sich auf IBM Marketing Operations-Systeme auswirken, die in Campaign Version 9.0.0 integriert sind.

| Problem                                                                                                    | Problem-ID | Beschreibung                                                                                                    |
|----------------------------------------------------------------------------------------------------|------------|----------------------------------------------------------------------------------------------------|
| System zeigt keinen<br>Fehler bzw. keine War-<br>nung zur<br>Kategorieauswahl an,<br>wenn die ausgewählte<br>Client-ID keine Katego-<br>rien hat                                                                                    | 8437       | Wenn die Coremetrics-URL oder Coremetrics Client-IDs für die<br>Vorlage in einer Angebotsvorlage bearbeitet werden und bereits<br>Angebotsinstanzen vorhanden waren, werden keine Warnungen<br>angezeigt, wenn der Benutzer mit einer der Angebotsinstanzen ar-<br>beitet.                                                                                                    |
| Client-ID und Katego-<br>rie-ID zur Erstellung<br>von Angebotsinstanzen<br>nicht erforderlich                                                                                                    | 3391       | Wenn eine Angebotsvorlage eine gültige Coremetrics-URL und<br>Client-ID für ein IBM Digital Recommendations-System enthält,<br>kann der Benutzer mit der Vorlage Angebotsinstanzen erstellen,<br>ohne eine Client-ID oder Kategorie-ID auswählen zu müssen.                                                                                                    |
| <b>IBM</b> Digital<br>Recommendations-Attri-<br>bute werden in erwei-<br>terter Suche angezeigt                                                                                                    | 5468       | Wenn ein Benutzer in einer erweiterten Suche eine<br>Angebotsvorlage auswählt, die keine Werte für IBM Digital<br>Recommendations-Einstellungen enthält, werden diese Attribute in<br>den Suchergebnissen angezeigt.                                                                                                    |
| Keine Veröffentlichung<br>von TCS nach Benutzer<br>mit chinesischer<br>Ländereinstellung mög-<br>lich                                                                                                    | 8053       | Ein Ausnahmefehler tritt auf, wenn Benutzer mit chinesischer<br>Ländereinstellung versuchen, ein Zielzellen-Arbeitsblatt zu veröf-<br>fentlichen.                                                                                                    |
| Bei Installationen, die<br>eine<br>Angebotsintegration in<br>Version 8.5 ermöglich-<br>ten, löscht die Veröffent-<br>lichung einer Vorlage<br>mit Kanal- und<br>Kanaltypattributen in<br>Campaign alle Werte<br>für diese Attribute | DEF063702  | Dieses Problem betrifft integrierte Marketing Operations-<br>Campaign-Systeme, die in Version 8.5 eine Angebotsintegration<br>ermöglichten. Nach Aktualisierung auf Version 8.6 führte die Ver-<br>öffentlichung einer Vorlage mit Kanal- und Kanaltypattributen<br>dazu, dass alle in Campaign befindlichen Werte für diese Attribute<br>aus der Datenbankattributtabelle gelöscht wurden. Nach einem<br>solchen Import müssen Sie die gelöschten Werte manuell wieder<br>hinzufügen: Verwenden Sie in Campaign den Link<br>Attributeinstellungen in der Administratorsektion oder verwen-<br>den Sie den Formulareditor in Marketing Operations und veröf-<br>fentlichen Sie erneut. |

*Tabelle 6. Bekannte Probleme in Version 9.0.0 der integrierten Marketing Operations-Campaign*

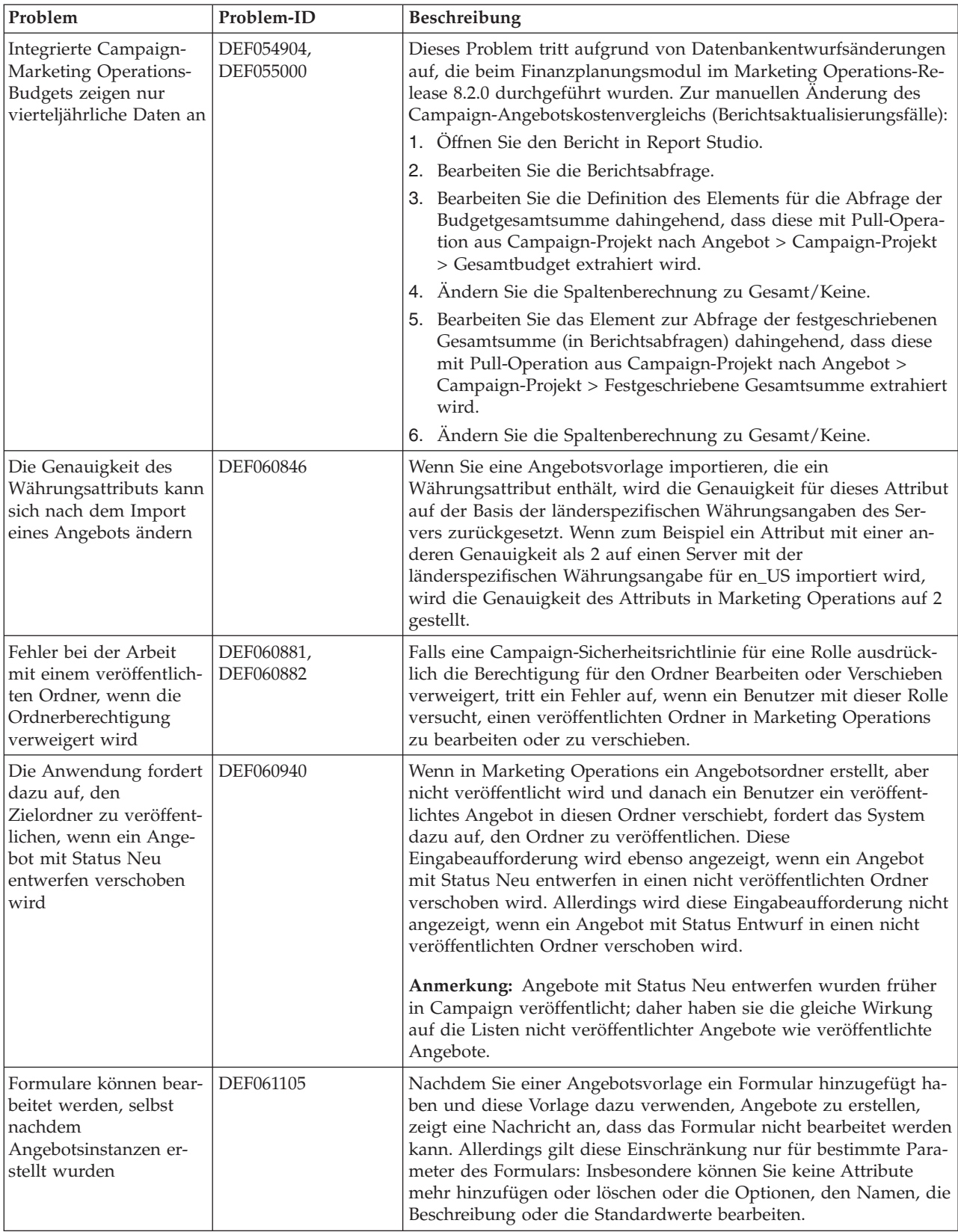

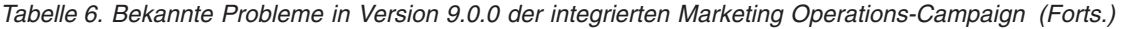

| Problem                                                                                                    | Problem-ID              | Beschreibung                                                                                                    |
|----------------------------------------------------------------------------------------------------|-------------------------|----------------------------------------------------------------------------------------------------|
| Bei der Veröffentlichung<br>einer intelligenten<br>Angebotsliste werden<br>keine Angebote im<br>Entwurfsstatus veröf-<br>fentlicht                                     | DEF061212 /<br>DOC00592 | Wenn eine Abfrage durchgeführt wird, um eine unveröffentlichte<br>intelligente Angebotsliste auszufüllen, und sich dann der Status<br>eines der enthaltenen Angebote zu Entwurf ändert, wird das An-<br>gebot im Entwurfsmodus bei Veröffentlichung der Angebotsliste<br>nicht mitveröffentlicht.<br>Anmerkung: Bieten Sie Listen, die eine Suchabfrage verwenden,<br>nur in Campaign für die Einbeziehung von Angeboten an. Die Ab- |
|                                                                                                    |                         | frage sucht nicht in Marketing Operations nach Angeboten, die<br>nicht veröffentlicht sind. Daher werden durch die Veröffentlichung<br>einer Angebotsliste keine Angebote veröffentlicht.                                                                                                    |
| Ausnahme beim Ver-<br>such, einen Ordner in<br>einer anderen Partition<br>zu veröffentlichen                                                                           | DEF061274               | Wenn ein Angebotsordner, der in einer Partition von einem Marke-<br>ting Operations-Benutzer erstellt wurde, von einem anderen Be-<br>nutzer in Campaign veröffentlicht wird, der keine Berechtigung<br>für diese Partition hat, führt dies zu einem Fehler.                                                                                                    |
| Ausnahme bei der Defi-<br>nition der gespeicherten<br>Angebotssuche als Mar-<br>keting Operations-<br>Startseite                                                       | DEF061337 /<br>DOC00595 | In einer gespeicherten Angebotssuche können Sie zur<br>Verzeichnisebene navigieren und dann die Ergebnisseite als<br>Startseite definieren. Allerdings zeigt die Startseite bei jeder An-<br>meldung die Suchergebnisse im Stammverzeichnis anstatt in dem<br>bestimmten ausgewählten Unterverzeichnis.                                                                                                    |
| Der Status von<br>Angebotsvorlagen wird<br>beim Import der Vorla-<br>gen nicht mit einbezo-<br>gen                                                                     | DEF061371               | Wenn Sie eine Angebotsvorlage in Marketing Operations importie-<br>ren, wird der Status der Vorlage nicht mit importiert. Daher sind<br>Vorlagen, die in Campaign zurückgezogen sind, für die Erstellung<br>von Angeboten nutzbar.                                                                                                    |
| Keine Editierprüfung<br>bei Fälligkeitstermin vor<br>dem Datum des<br>Zustandekommens                                                                                  | DEF061838               | Wenn Sie eine Angebotsvorlage erstellen, die<br>Standardangebotsattribute enthält, und Sie stellen ein Datum des<br>Zustandekommens und einen Fälligkeitstermin zur Verfügung,<br>prüft Marketing Operations nicht, ob das Datum des<br>Zustandekommens vor dem Fälligkeitstermin liegt.                                                                                                    |
| <b>Marketing Operations</b><br>zeigt für Angebote kei-<br>ne zugehörigen<br>Produktinformationen<br>an                                                                 | DEF062333               | Wenn Sie Angebotsdaten und -metadaten in Marketing Operations<br>importieren, blenden die Angebote nicht die passenden Produkte<br>ein, die ihnen in Campaign zugeordnet sind.                                                                                                    |
| Keine Möglichkeit, ein<br>Angebot zu veröffentli-<br>chen, falls die zugrunde<br>liegende Vorlage und<br>das Formular geändert,<br>aber nicht veröffentlicht<br>wurden | DEF062814 /<br>DOC00642 | Wenn Sie den Standardwert für ein Angebotsattribut ändern, das<br>bereits im Gebrauch ist, müssen Sie sowohl das Formular veröf-<br>fentlichen, in dem sich das Attribut befindet, als auch die<br>Angebotsvorlage, die das Formular enthält. Anderenfalls tritt ein<br>Fehler auf, wenn ein Benutzer anhand der Vorlage ein Angebot<br>erstellt und versucht, dieses zu veröffentlichen.                                            |
| Problem beim<br>Neuimportieren des<br>Angebotsordners                                                                                                    | DEF062944               | Wenn ein Netz- oder anderes Problem den Import von<br>Angebotsdaten und -metadaten von Campaign nach Marketing<br>Operations unterbricht, können Sie den Importprozess erneut star-<br>ten. Falls die Störung allerdings während des Imports von<br>Angebotsordnern auftrat, wird die Fehlernachricht<br>"ORDNER_MIT_GLEICHEM_NAMEN_EXISTIERT_BEREITS" an-<br>gezeigt.                                                               |

*Tabelle 6. Bekannte Probleme in Version 9.0.0 der integrierten Marketing Operations-Campaign (Forts.)*

| Problem                                                      | Problem-ID | <b>Beschreibung</b>                                                                                                    |
|--------------------------------------------------------------|------------|----------------------------------------------------------------------------------------------------|
| Gelöschte Ordner kön-<br>nen weiterhin angezeigt<br>  werden | DEF063069  | Wenn der Stammordner einer Gruppe von hierarchischen<br>Angebotsordnern gelöscht wird, werden dieser Ordner sowie seine<br>Inhalte von der Datenbank entfernt. Allerdings kann es vorkom-<br>men, dass der Ordner aufgrund des Browser-Cachings weiterhin<br>auf der Benutzeroberfläche angezeigt wird, und es kann ein Fehler<br>auftreten, wenn ein Benutzer den Ordner anklickt, um ihn auszu-<br>wählen. |

*Tabelle 6. Bekannte Probleme in Version 9.0.0 der integrierten Marketing Operations-Campaign (Forts.)*

# <span id="page-30-0"></span>**Kapitel 7. Bekannte Einschränkungen**

Diese Tabelle enthält bekannte Einschränkungen von IBM Marketing Operations in der Version 9.0.0.

*Tabelle 7. Bekannte Einschränkungen in Marketing Operations Version 9.0.0*

| Problem                                                                                                    | Problem-ID | Beschreibung                                                                                                    |
|----------------------------------------------------------------------------------------------------|------------|----------------------------------------------------------------------------------------------------|
| Mehrere Bildlaufleisten<br>für Dashboard-Portlets                                                                                                    | 3066       | Wenn Sie das Browserfenster verkleinern, können Dashboard-Portlets mit<br>zwei Bildlaufleisten angezeigt werden. Marketing Operations und Mar-<br>keting Platform fügen die Bildlaufleiste hinzu.                                                                                                    |
| Projekte und Teilprojekte<br>müssen manuell gelöscht<br>werden                                                                                                    | 5817       | Wenn Sie den Bericht "Projektstatus (monatlich)" anfordern, können Sie<br>auswählen, dass Projekte und Teilprojekte enthalten sein sollen. Wenn<br>Sie in einer dieser Listen einen Wert auswählen und anschließend eine<br>andere Auswahl vornehmen möchten, müssen Sie zuvor alle Projekte<br>bzw. Teilprojekte wieder abwählen.                                                                                                    |
| Gruppen werden in ange-<br>passten Formularen mit<br>großgeschriebenen<br>Datenbanktabellennamen<br>nicht aktualisiert                                                            | DEF058551  | Diese Einschränkung gilt für Installationen, für die ein Upgrade von Ver-<br>sion 7.5.x auf 8.5 und dann auf 9.0 durchgeführt wird (zweiteiliger Pro-<br>zess). Angepasste Formulare, die Attribute in benutzerdefinierten<br>Gruppen und einen Großbuchstaben im Formulartabellennamen enthal-<br>ten, werden nicht korrekt aktualisiert. Die benutzerdefinierten Gruppen<br>werden gelöscht und die Attribute in die Standardgruppe verschoben.                                                                                                    |
| Benutzer können keine<br>Marketingobjekte in ande-<br>ren Sprachen als Englisch<br>hinzufügen                                                                                     | DEF057079  | Marketing Operations lässt keine Mehrbytezeichen im Namen des<br>Marketingobjekttyps zu.                                                                                                    |
| Keine Möglichkeit, For-<br>mulare oder Vorlagen mit<br>nicht englischen Zeichen<br>in den Feldern<br>Formularname,<br>Formularattributname<br>oder Tabellenname hinzu-<br>zufügen | DEF057100  | Formulare und Vorlagenfelder mit nicht englischen Zeichen können nicht<br>gespeichert werden.                                                                                                    |
| Das Taskfenster ermög-<br>licht es Benutzern, die<br>Registerkarte Zusammen-<br>fassung zu bearbeiten,<br>selbst wenn das Projekt<br>abgebrochen oder abge-<br>schlossen wird     | DEF057121  | Wenn ein Projekt in der Registerkarte Zusammenfassung abgebrochen<br>oder abgeschlossen wird, während das Taskfenster rechts auf der Seite<br>geöffnet ist, können Sie die Formulare des Projekts weiterhin im<br>Taskfenster bearbeiten, obwohl es nicht länger aktiv ist.                                                                                                    |
| Angebote sind im<br>Dropdown-Feld<br>Marketingobjekttyp nicht<br>verfügbar, wenn ein Ein-<br>zel- oder ein<br>Mehrfachauswahl-<br>Objektreferenzattribut hin-<br>zugefügt wird    | DEF059340  | Version 8.5 von Marketing Operations verfügt über ein Standard-<br>Marketingobjekt "Angebote" (uap_sys_default_offer_comp_type) für die<br>Einbindung in das Angebotsmanagement von Campaign. Falls ein<br>Einzelauswahl-Objektreferenzattribut mit Bezug auf den<br>Marketingobjekttyp "Angebote" mithilfe der Option Automatische Er-<br>stellung erzeugt wird, verursacht es Probleme, da einige grundlegende<br>Felder (zum Beispiel: Kampagnenangebotscode) nicht mit den automa-<br>tisch erstellten Angeboten mit erstellt werden. Um diese nachfolgenden<br>Probleme zu vermeiden, dürfen sich Einzel- und Mehrfachauswahl-<br>Objektreferenzattribute nicht auf Angebote beziehen. Angebote werden<br>im Dropdown-Feld "Marketingobjekttyp" nicht zur Verfügung gestellt,<br>während ein Einzel- bzw. Mehrfachauswahl-Objektreferenzattribut hin-<br>zugefügt wird. |

| Problem                                                                                                    | Problem-ID              | Beschreibung                                                                                                    |
|----------------------------------------------------------------------------------------------------|-------------------------|----------------------------------------------------------------------------------------------------|
| Nichteinhaltung des<br>Primärschlüssels bei Zu-<br>weisung einer traditionel-<br>len Metrikvorlage zu einer<br>neuen Vorlage          | DEF057563               | In Version 8.5.0 von Marketing Operations wurde der externe<br>Metrikeditor in die Anwendung versetzt. In Version 8.5.0 erstellte<br>Metrikvorlagen müssen einen Typ angeben, der den Plänen, Program-<br>men oder Projekten entspricht.<br>Obwohl Marketing Operations traditionelle Metrikvorlagen zur Verwen-<br>dung mit vor Version 8.5.0 erstellten Plan-, Programm- oder<br>Projektvorlagen beibehält, können diese traditionellen Metrikvorlagen<br>nicht in neuen Objektvorlagen verwendet werden, weil sie nicht über<br>diese Typinformationen verfügen. Bei der Erstellung neuer Plan-, Pro-<br>gramm- oder Projektvorlagen müssen Benutzer eine Metrikvorlage des-<br>selben Typs auswählen. Falls Benutzer eine traditionelle Metrikvorlage in<br>einer neuen Objektvorlage verwenden müssen, sind diese unter Verwen-<br>dung der neuen internen Metrikkonfigurationsfunktion neu zu erstellen. |
| Standarddaten im Raster<br>werden nicht immer ord-<br>nungsgemäß lokalisiert                                                          | DEF057605,<br>DEF040170 | Die Datumsauswahlsteuerung für Raster wird für eine andere als die<br>englische Ländereinstellung nicht lokalisiert, sodass der Standardwert<br>für ein Rasterdatumsattribut für einige nicht englische<br>Spracheinstellungen (wie zum Beispiel Japanisch) nicht immer ausgefüllt<br>wird.                                                                                                    |
| Ein Prüfer, der noch nicht<br>geantwortet hat, kann<br>eine inaktive Genehmi-<br>gung nicht vom rechten<br>Taskfenster aus fortsetzen | DEF057650               | Falls ein Prüfer noch nicht auf eine Genehmigung im inaktiven Zustand<br>geantwortet hat, kann das Taskfenster auf der rechten Seite nicht dazu<br>verwendet werden, diese Genehmigung fortzusetzen. Die Schaltflächen<br>Genehmigung, Genehmigung mit Änderungen und Zurückweisen<br>werden für die Genehmigung im Taskfenster angezeigt, nicht jedoch die<br>Schaltflächen fortsetzen und abbrechen. Im Gegensatz dazu kann ein<br>Freigabeverantwortlicher, der auf eine Genehmigung bereits geantwortet<br>hat, diese vom rechten Fenster aus fortsetzen.<br>Dieses Szenario tritt deshalb auf, weil die Schaltflächen im rechten Fens-<br>ter von der Rolle des Benutzers abhängen: Freigabeverantwortlicher oder<br>Genehmigungsinhaber. Falls der Freigabeverantwortliche und der Inha-<br>ber derselbe Benutzer sind, haben die Aktionen des<br>Freigabeverantwortlichen Vorrang.                      |
| Formeln für Daten-<br>verarbeitungsmetriken<br>müssen auf Englisch sein                                                               | DEF057660               | Wenn der Benutzer der Metrikvorlage Metriken hinzufügt, kann er sie<br>als Geplant oder Rollup angeben. Falls der Benutzer eine Formel in das<br>Feld Durch Formel berechnet eingibt, muss die Formel in Englisch ge-<br>schrieben sein. Es führt zu einem Fehler, wenn der Benutzer eine über-<br>setzte Zeichenfolge anstatt ROLLUP eingibt.                                                                                                    |
| Metrikformeln werden<br>nicht validiert                                                                                               | DEF057726               | Falls für eine Metrik eine ungültige Formel eingegeben wird, führt dies<br>zu einer Ausnahmebedingung, wenn Marketing Operations die Werte<br>fertigstellt, die in der Registerkarte , Überwachung' eines Objekts einge-<br>geben wurden, das diese Metrik verwendet. Bitte ziehen Sie wegen In-<br>formationen über gültige Operatoren und Operanden die<br>Produktdokumentation zurate.                                                                                                    |
| Einschränkungen beim<br>Import von<br>Angebotsvorlagen                                                                                | DEF059793               | In folgenden Fällen werden Angebotsvorlagen nicht importiert.<br>· Es besteht bereits eine Angebotsvorlage mit derselben ID.<br>Eine Angebotsvorlage mit derselben ID wurde veröffentlicht und ge-<br>löscht.<br>In der Angebotsvorlage wird irgendein Formular mit demselben Na-<br>٠<br>men verwendet.                                                                                                    |

*Tabelle 7. Bekannte Einschränkungen in Marketing Operations Version 9.0.0 (Forts.)*

| Problem                                                                                          | Problem-ID | Beschreibung                                                                                                    |
|--------------------------------------------------------------------------------------------------|------------|----------------------------------------------------------------------------------------------------|
| Ausnahme, wenn ein<br>Kommentar die definierte<br>Begrenzung überschreitet                       | DEF062980  | Es tritt eine Datenbankausnahmebedingung auf, wenn ein Benutzer in<br>ein Feld eine Textfolge eingibt, die die durch die Datenbank vorgegebene<br>Begrenzung überschreitet. Zum Beispiel führt bei einem System, das eine<br>DB2-Datenbank verwendet, der Versuch, eine Projektbeschreibung von<br>mehr als 1.048.576 Zeichen zu speichern, zu einem Fehler. Diese Begren-<br>zung ist durch den Datenbankserver vorgegeben. |
| Der Safari-Browser lädt<br>Datenmigrationsdateien<br>direkt in den Downloads-<br>Ordner herunter | DEF063699  | Wenn Sie einen Import zur Datenmigration ausführen, während Sie Mar-<br>keting Operations mit dem Safari-Browser verwenden, werden Sie nicht<br>aufgefordert, einen Zielordner anzugeben. Importierte Dateien werden<br>direkt in den Ordner heruntergeladen, der in Safari für Downloads vor-<br>gesehen ist.                                                                                                    |

*Tabelle 7. Bekannte Einschränkungen in Marketing Operations Version 9.0.0 (Forts.)*

# <span id="page-34-0"></span>**Kapitel 8. IBM Marketing Operations-Berichtspaket**

### **Informationen zum IBM Marketing Operations-Berichtspaket**

Das IBM Marketing Operations-Berichtspaket stellt ein IBM Cognos Modell, eine Gruppe von IBM Cognos Berichten sowie eine Gruppe von IBM Cognos Berichts-Portlets bereit.

Zusammen mit dem Berichtspaket werden automatisch Spezifikationsdokumente für die bereitgestellten Berichte im Pfad BerichtspaketMarketingOperations/ Cognos*<Version>*/Dokumente/ installiert.

Um auf die folgenden objektübergreifenden Berichte zuzugreifen, nachdem das Marketing Operations-Berichtspaket installiert worden ist, klicken Sie auf **Analyse > Operative Analyse**:

- Bericht über Marketingaktivitäten
- v Bericht über überfällige Meilensteine
- Programmaufgaben und Meilensteine
- Projektstatus (monatlich)
- Projektstatus (Trend)
- Zeitanalyse des Projekts
- Kreuztabelle der Projektleistung (benutzerdefiniert)
- Zusammenfassung der Projektleistung
- v Zusammenfassung der Projektleistung (benutzerdefiniert)
- Projektvorgänge
- v Ressourcen-Tasklast
- Auswertung Ressourcenauslastung
- Systemprogramme
- Systemprojekte
- Systembenutzer
- Zeitanalyse von Aufgaben
- v Auswertung der Ausgaben für Lieferanten
- v Analysebericht über die Gründe für eine Verweigerung für die Workflowkontrolle
- v Analysebericht über die Gründe für eine Verweigerung für eigenständige Genehmigungen

Um auf Berichte über Einzelobjekte zuzugreifen, klicken Sie auf den Objektnamen und verwenden Sie in der Registerkarte 'Analyse' die Liste **Berichtstyp**. In der Registerkarte 'Analyse' sind folgende Berichte über Einzelobjekte verfügbar:

#### **Für Pläne:**

• Budgetauswertung nach Quartalen

#### **Für Programme:**

- Rechnungsauswertungsliste
- Budgetauswertung nach Quartalen

### **Für Projekte:**

- Alle Überarbeitungen
- Genehmigungsantworten
- Rechnungsauswertungsliste
- Marketingobjekt-Querverweis
- v Genehmigungs- und Konformitätsliste
- Budgetauswertung nach Quartalen
- Detaillierte Kostenaufgliederung

#### **Für Teams:**

- Revisionsprotokoll
- Dem Team zugewiesene Arbeit
- Dem Teammitglied zugewiesene Arbeit

Administratoren können Portlets prüfen und aktivieren, indem sie auf **Einstellungen > Dashboard-Portlets** klicken. Benutzer können Dashboards erstellen und ihnen in der Registerkarte Dashboard Berichts-Portlets hinzufügen.

- Ansicht über eigene Genehmigungen
- Ansicht über eigene Aufgaben
- Budget nach Projekttyp
- Beendete Projekte nach Quartal
- Prognose nach Projekttyp
- Finanzposition für Marketing
- v Angeforderte und beendete Projekte
- Ausgaben nach Projekttyp
- Manager-Genehmigungsübersicht
- Projekte nach Projekttyp
- Projekte nach Status
- Manager-Aufgabenübersicht
- Eigene Aufgaben
- Genehmigungen mit Handlungsbedarf
- Eigene aktive Projekte
- Eigene Anforderungen
- Eigene Alerts
- Projekte über dem Budget
- Eigene Aufgaben verwalten
- Status eigener Projekte

### **Neue Features und Änderungen**

Neu in diesem Release sind die Monats- und Trendberichte zum Projektstatus, die Analyseberichte über die Gründe für eine Verweigerung von Workflow- und eigenständigen Genehmigungen sowie das Portlet für eigene Projektstatusberichte.

### **Bekannte Probleme**

Es sind keine Probleme in diesem Release bekannt.

# <span id="page-36-0"></span>**Kapitel 9. IBM Marketing Operations-Campaign-Berichtspaket**

### **Informationen zum IBM Marketing Operations-Campaign-Berichtspaket**

Das IBM Marketing Operations-Campaign-Berichtspaket stellt eine Gruppe von Berichten bereit, die Informationen sowohl von Marketing Operations als auch von Campaign kombinieren. Die Berichte in diesem Paket rufen Daten aus den Systemtabellen von Campaign ab. Um diese Berichte zu verwenden, müssen Sie die Integration von Marketing Operations-Campaign aktivieren und sowohl das Berichtspaket von IBM Campaign als auch von IBM Marketing Operations installieren.

Zusammen mit diesem Berichtspaket werden automatisch Spezifikationsdokumente für die bereitgestellten Berichte im Pfad

BerichtspaketCampaignMarketingOperations/Cognos*<Version>*/Dokumente/ installiert.

Das Berichtspaket enthält die folgenden IBM Cognos Berichte.

- Finanzvergleich Kampagnenzelle
- Finanzvergleich Kampagnenangebot
- Kampagnenangebot nach Kanalfinanzvergleich

Sie können diese Berichte als objektübergreifende Berichte ausführen, indem Sie auf **Analyse > Operative Analyse** klicken, oder als Projektberichte über Einzelobjekte, indem Sie einen Projektnamen anklicken und dann in der Registerkarte 'Analyse' die Liste **Berichtstyp** verwenden.

### **Neue Features und Änderungen**

Es gibt in diesem Release keine neuen Features oder Änderungen bei den IBM Cognos Berichten.

### **Bekannte Probleme**

*Tabelle 8. Bekannte Probleme beim IBM Marketing Operations-Campaign-Berichtspaket*

| Problem                                                                                                    | Problem-ID | Beschreibung                                                                                                    |
|----------------------------------------------------------------------------------------------------|------------|----------------------------------------------------------------------------------------------------|
| Der Bericht<br>Finanzvergleich<br>Kampagnenangebot<br>wird leer angezeigt,<br>falls die Kampagne<br>einem Angebot ohne<br>Attribut zugeordnet ist | DEF046423  | Falls die verknüpfte Kampagne eines Kampagnenprojekts ein<br>Ablaufdiagramm enthält, das mit Zellen konfiguriert ist, die einem<br>Angebot zugeordnet sind, das keine Angebotsattribute hat, wird<br>der Bericht leer angezeigt. Um diesen Bericht ordnungsgemäß an-<br>zuzeigen, müssen Angebote, die Zellen zugeordnet sind, folgende<br>Attribute enthalten: |
|                                                                                                    |            | Feste Angebotskosten<br>٠<br>Administrative Angebotsabwicklungskosten<br>Interventionseinnahmen<br>٠                                                                                                    |

# <span id="page-38-0"></span>**Kapitel 10. Kontakt zum technischen Support von IBM**

Sollte sich ein Problem nicht mithilfe der Dokumentation beheben lassen, können sich die für den Support zuständigen Kontaktpersonen Ihres Unternehmens telefonisch an den technischen Support von IBM wenden. Damit wir Ihnen möglichst schnell helfen können, beachten Sie dabei bitte die Informationen in diesem Abschnitt.

Wenn Sie wissen möchten, wer die für den Support zuständige Kontaktperson Ihres Unternehmens ist, wenden Sie sich an Ihren IBM -Administrator.

### **Zusammenzustellende Informationen**

Halten Sie folgende Informationen bereit, wenn Sie sich an den technischen Support von IBM wenden:

- v Kurze Beschreibung der Art Ihres Problems
- v Detaillierte Fehlernachrichten, die beim Auftreten des Problems angezeigt werden
- Schritte zum Reproduzieren des Problems
- v Entsprechende Protokolldateien, Sitzungsdateien, Konfigurationsdateien und Daten
- Informationen zu Ihrer Produkt- und Systemumgebung, die Sie entsprechend der Beschreibung unter "Systeminformationen" abrufen können.

### **Systeminformationen**

Bei Ihrem Anruf beim technischen Support von IBM werden Sie um verschiedene Informationen gebeten.

Sofern das Problem Sie nicht an der Anmeldung hindert, finden Sie einen Großteil der benötigten Daten auf der Info-Seite. Dort erhalten Sie Informationen zu der installierten IBM -Anwendung.

Sie können über **Hilfe > Info** (Help > About) auf die Info-Seite zugreifen. Wenn Sie nicht auf die Info-Seite zugreifen können, finden Sie die Versionsnummer der IBM -Anwendung in der Datei version.txt im Installationsverzeichnis jeder Anwendung.

### **Kontaktinformationen für den technischen Support von IBM**

Wenn Sie sich an den technischen Support von IBM wenden möchten, finden Sie weitere Informationen auf der Website des technischen Supports für IBM -Produkte [\(http://www.unica.com/about/product-technical-support.htm\)](http://www.unica.com/about/product-technical-support.htm).

## <span id="page-40-0"></span>**Bemerkungen**

Die vorliegenden Informationen wurden für Produkte und Services entwickelt, die auf dem deutschen Markt angeboten werden.

Möglicherweise bietet IBM die in dieser Dokumentation beschriebenen Produkte, Services oder Funktionen in anderen Ländern nicht an. Informationen zu den gegenwärtig im jeweiligen Land verfügbaren Produkten und Services erhalten Sie beim zuständigen IBM Ansprechpartner. Hinweise auf IBM Lizenzprogramme oder andere IBM Produkte bedeuten nicht, dass nur Programme, Produkte oder Services von IBM verwendet werden können. Anstelle der IBM Produkte, Programme oder Services können auch andere, ihnen äquivalente Produkte, Programme oder Services verwendet werden, solange diese keine gewerblichen oder anderen Schutzrechte von IBM verletzen. Die Verantwortung für den Betrieb von Produkten, Programmen und Services anderer Anbieter liegt beim Kunden.

Für in diesem Handbuch beschriebene Erzeugnisse und Verfahren kann es IBM Patente oder Patentanmeldungen geben. Mit der Auslieferung dieses Handbuchs ist keine Lizenzierung dieser Patente verbunden. Lizenzanforderungen sind schriftlich an folgende Adresse zu richten (Anfragen an diese Adresse müssen auf Englisch formuliert werden):

IBM Director of Licensing IBM Europe, Middle East & Africa Tour Descartes 2, avenue Gambetta 92066 Paris La Defense France

Trotz sorgfältiger Bearbeitung können technische Ungenauigkeiten oder Druckfehler in dieser Veröffentlichung nicht ausgeschlossen werden. Die hier enthaltenen Informationen werden in regelmäßigen Zeitabständen aktualisiert und als Neuausgabe veröffentlicht. IBM kann ohne weitere Mitteilung jederzeit Verbesserungen und/ oder Änderungen an den in dieser Veröffentlichung beschriebenen Produkten und/ oder Programmen vornehmen.

Verweise in diesen Informationen auf Websites anderer Anbieter werden lediglich als Service für den Kunden bereitgestellt und stellen keinerlei Billigung des Inhalts dieser Websites dar. Das über diese Websites verfügbare Material ist nicht Bestandteil des Materials für dieses IBM Produkt. Die Verwendung dieser Websites geschieht auf eigene Verantwortung.

Werden an IBM Informationen eingesandt, können diese beliebig verwendet werden, ohne dass eine Verpflichtung gegenüber dem Einsender entsteht.

Lizenznehmer des Programms, die Informationen zu diesem Produkt wünschen mit der Zielsetzung: (i) den Austausch von Informationen zwischen unabhängig voneinander erstellten Programmen und anderen Programmen (einschließlich des vorliegenden Programms) sowie (ii) die gemeinsame Nutzung der ausgetauschten Informationen zu ermöglichen, wenden sich an folgende Adresse:

IBM Corporation 170 Tracer Lane Waltham, MA 02451 USA

Die Bereitstellung dieser Informationen kann unter Umständen von bestimmten Bedingungen - in einigen Fällen auch von der Zahlung einer Gebühr - abhängig sein.

Die Lieferung des in diesem Dokument beschriebenen Lizenzprogramms sowie des zugehörigen Lizenzmaterials erfolgt auf der Basis der IBM Rahmenvereinbarung bzw. der Allgemeinen Geschäftsbedingungen von IBM, der IBM Internationalen Nutzungsbedingungen für Programmpakete oder einer äquivalenten Vereinbarung.

Alle in diesem Dokument enthaltenen Leistungsdaten stammen aus einer kontrollierten Umgebung. Die Ergebnisse, die in anderen Betriebsumgebungen erzielt werden, können daher erheblich von den hier erzielten Ergebnissen abweichen. Einige Daten stammen möglicherweise von Systemen, deren Entwicklung noch nicht abgeschlossen ist. Eine Gewährleistung, dass diese Daten auch in allgemein verfügbaren Systemen erzielt werden, kann nicht gegeben werden. Darüber hinaus wurden einige Daten unter Umständen durch Extrapolation berechnet. Die tatsächlichen Ergebnisse können davon abweichen. Benutzer dieses Dokuments sollten die entsprechenden Daten in ihrer spezifischen Umgebung prüfen.

Alle Informationen zu Produkten anderer Anbieter stammen von den Anbietern der aufgeführten Produkte, deren veröffentlichten Ankündigungen oder anderen allgemein verfügbaren Quellen. IBM hat diese Produkte nicht getestet und kann daher keine Aussagen zu Leistung, Kompatibilität oder anderen Merkmalen machen. Fragen zu den Leistungsmerkmalen von Produkten anderer Anbieter sind an den jeweiligen Anbieter zu richten.

Aussagen über Pläne und Absichten von IBM unterliegen Änderungen oder können zurückgenommen werden und repräsentieren nur die Ziele von IBM.

Alle von IBM angegebenen Preise sind empfohlene Richtpreise und können jederzeit ohne weitere Mitteilung geändert werden. Händlerpreise können unter Umständen von den hier genannten Preisen abweichen.

Diese Veröffentlichung enthält Beispiele für Daten und Berichte des alltäglichen Geschäftsablaufs. Sie sollen nur die Funktionen des Lizenzprogramms illustrieren und können Namen von Personen, Firmen, Marken oder Produkten enthalten. Alle diese Namen sind frei erfunden; Ähnlichkeiten mit tatsächlichen Namen und Adressen sind rein zufällig.

#### <span id="page-42-0"></span>COPYRIGHTLIZENZ:

Diese Veröffentlichung enthält Beispielanwendungsprogramme, die in Quellensprache geschrieben sind und Programmiertechniken in verschiedenen Betriebsumgebungen veranschaulichen. Sie dürfen diese Musterprogramme kostenlos kopieren, ändern und verteilen, wenn dies zu dem Zweck geschieht, Anwendungsprogramme zu entwickeln, zu verwenden, zu vermarkten oder zu verteilen, die mit der Anwendungsprogrammierschnittstelle für die Betriebsumgebung konform sind, für die diese Musterprogramme geschrieben werden. Diese Beispiele wurden nicht unter allen denkbaren Bedingungen getestet. Daher kann IBM die Zuverlässigkeit, Wartungsfreundlichkeit oder Funktion dieser Programme weder zusagen noch gewährleisten. Die Beispielprogramme werden ohne Wartung (auf "as-is"-Basis) und ohne jegliche Gewährleistung zur Verfügung gestellt. IBM übernimmt keine Haftung für Schäden, die durch die Verwendung der Beispielprogramme entstehen.

### **Marken**

IBM, das IBM Logo und ibm.com sind Marken oder eingetragene Marken der IBM Corporation. Weitere Produkt- und Servicenamen können Marken von IBM oder anderen Unternehmen sein. Eine aktuelle Liste der IBM Marken finden Sie auf der Webseite ["Copyright and trademark information"](http://www.ibm.com/legal/copytrade.shtml) unter www.ibm.com/legal/ copytrade.shtml.

### **Hinweise zu Datenschutzrichtlinien und Nutzungsbedingungen**

IBM Software-Produkte, einschließlich Software as a Service-Lösungen, ("Softwareangebote") verwenden möglicherweise Cookies oder andere Technologien, um Informationen zur Produktverwendung zu erfassen, mit deren Hilfe die Benutzerfreundlichkeit verbessert werden kann, die Möglichkeiten der Interaktion mit dem Benutzer angepasst oder andere Zwecke verfolgt werden können. Ein Cookie ist ein Datenelement, das von einer Website an Ihren Browser gesendet wird und dann als Tag auf Ihrem Computer gespeichert werden kann, mit dem Ihr Computer identifiziert wird. In vielen Fällen werden von diesen Cookies keine personenbezogenen Daten erfasst. Wenn ein Softwareangebot, das von Ihnen verwendet wird, die Erfassung personenbezogener Daten anhand von Cookies und ähnlichen Technologien ermöglicht, werden Sie im Folgenden über die hierbei geltenden Besonderheiten informiert.

Abhängig von den implementierten Konfigurationen kann dieses Softwareangebot Sitzungscookies und permanente Cookies verwenden, mit denen der Benutzername des Benutzers und andere personenbezogene Daten zum Zwecke des Sitzungsmanagements, zur Verbesserung der Benutzerfreundlichkeit und zu anderen funktionsbezogenen Zwecken sowie zur Nutzungsüberwachung erfasst werden. Diese Cookies können deaktiviert werden. Durch die Deaktivierung kann jedoch auch die von ihnen bereitgestellte Funktionalität nicht mehr genutzt werden.

Die Erfassung personenbezogener Daten mithilfe von Cookies und ähnlichen Technologien wird durch verschiedene rechtliche Bestimmungen geregelt. Wenn die für dieses Softwareangebot implementierten Konfigurationen Ihnen als Kunde die Möglichkeit bieten, personenbezogene Daten von Endbenutzern über Cookies und andere Technologien zu erfassen, dann sollten Sie ggf. juristische Beratung zu den geltenden Gesetzen für eine solche Datenerfassung in Anspruch nehmen. Dies gilt auch in Bezug auf die Anforderungen, die vom Gesetzgeber in Bezug auf Hinweise und die Einholung von Einwilligungen vorgeschrieben werden.

IBM setzt voraus, dass Kunden folgende Bedingungen erfüllen: (1) Sie stellen einen klar erkennbaren und auffälligen Link zu den Nutzungsbedingungen der Kundenwebsite (z. B. Datenschutzerklärung) bereit. Dieser Link muss wiederum einen Link zu der Vorgehensweise von IBM und des Kunden bei der Datenerhebung und Datennutzung umfassen. (2) Sie weisen darauf hin, dass Cookies und Clear GIFs/ Web-Beacons von IBM im Auftrag des Kunden auf dem Computer des Besuchers platziert werden. Dieser Hinweis muss eine Erläuterung hinsichtlich des Zwecks dieser Technologie umfassen. (3) Sie müssen in dem gesetzlich vorgeschriebenen Umfang die Einwilligung von Websitebesuchern einholen, bevor Cookies und Clear GIFs/Web-Beacons vom Kunden oder von IBM im Auftrag des Kunden auf den Geräten der Websitebesucher platziert werden. .

Weitere Informationen zur Verwendung verschiedener Technologien einschließlich der Verwendung von Cookies zu diesen Zwecken finden Sie im IBM Online Privacy Statement unter der Webadresse http://www.ibm.com/privacy/details/us/en im Abschnitt mit dem Titel "Cookies, Web Beacons and Other Technologies".

# IBM.